MAHARASHTRA STATE COUNCIL OF EXAMINATIONS, PUNE.

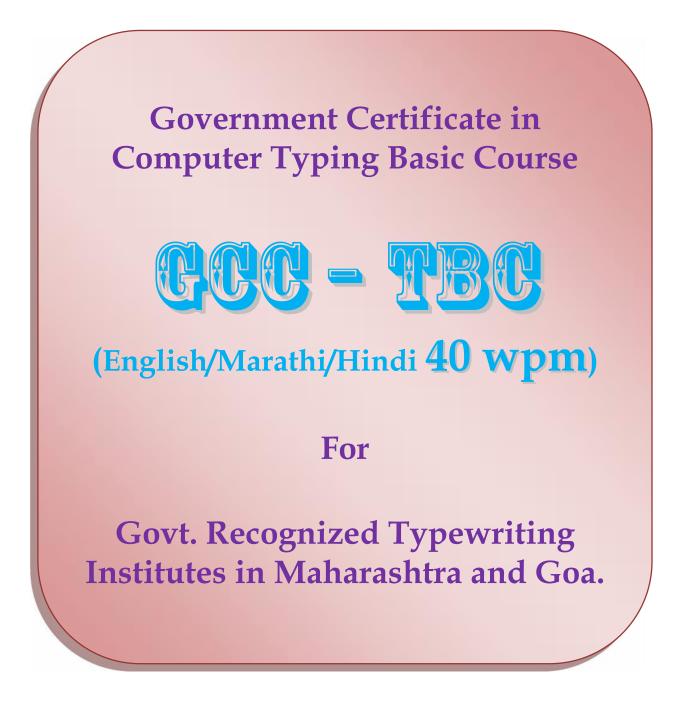

# <u>Government Certificate in Computer Typing Basic Course</u> (GCC – TBC)

# English/Marathi/Hindi - 40 w.p.m.

# ✤ <u>Objective:</u>

- To merge typing and latest computer course so that student can work in highly competitive world.
- To design the course and exam in such way that student will get deep understanding on typing and latest computer software's and technology which has been using in government and private organization.

# \* Syllabus:

Basic course is designed to cover latest technology and software in the market which will help student to work in any environment. The proposed course designed such that the basic subjects of computer are covered precisely. In the propose course entire MS-OFFICE 2010 has covered in detail. This course has detail practical session which will increase the confidence of the student. The syllabus of proposed course as follows ....

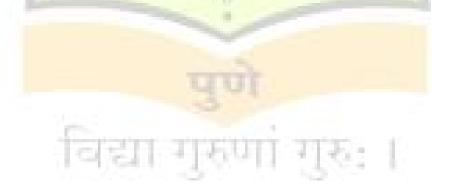

# Basic Course in Computer Typing English/Marathi/Hindi 40 w.p.m. (GCC-TBC)

# \* Content of Syllabus:-

| 1.0 GCC Typing Syllabus                                                                                       | <b>Duration</b> | <u>Marks</u> | Passing Marks |
|----------------------------------------------------------------------------------------------------|-----------------|--------------|---------------|
| 1.1 Keyboard Awareness Like Typewriter                                                                        |                 |              |               |
| 1.1.1 Practice Of Typing Words Drill for 40 W.P.M.                                                            |                 | 07 Marks     |               |
| 1.1.2 Sentence Writing /Typing Practice FOR 40<br>W.P.M.                                                      | 15 Days         | 07 Marks     | 10 Marks      |
| 1.1.3 Passage Typing Practice For 40 W.P.M.<br>Speed                                                          | 707             | 06 Marks     |               |
| Total (1.1.1+1.1.2+1.1.3)                                                                                     | 1               | 20 Marks     |               |
| 1.2 Letter /Curriculum Vitae / Statement/ Balance<br>Sheet/ Advertisement Page and Type Setting &<br>Practice | 15 Days         | 15 Marks     |               |
| 1.3 Statement / Salary Sheet Setting And Practice                                                             |                 | 10 Marks     | 15 Marks      |
| 1.4 E-Mail / FAX Etiquettes                                                                                   | 15 Days         | 05 Marks     | 0             |
| Total (1.2+1.3+1.4)                                                                                           | _               | 30 Marks     | 10 M          |
| Total                                                                                                    | 45 Days         | 50 Marks     | 25 Marks      |

| 2.0 Computer Syllabus:                                                                                                    | <u>Duration</u> | <u>Marks</u>          | Passing<br>Marks |
|----------------------------------------------------------------------------------------------------|-----------------|-----------------------|------------------|
| 1.1 Operating Systems<br>Windows, Linux, Unix, Mac OS – Basic<br>Operating Skills & Information of Internal<br>Structure of CPU & Internet | 12 Days         |                       |                  |
| 1.2 MS-Office 2010                                                                                                    |                 | 25 Objective          |                  |
| 2.2.1 MS <mark>- Word</mark>                                                                                                    | 20 Days         | Questions<br>(2 Marks | 25 Marks         |
| 2.2.2 MS-Excel                                                                                                    | 20 Days         | Each                  |                  |
| 2.2.3 MS- PowerPoint                                                                                                    | 6 Days          | Question)             |                  |
| 2.2.4 Basic Pagemaker                                                                                                    | 20 Days         | 10 10                 |                  |
| 2.2.5 Basic Multimetia Application                                                                                                    | 10 Days         | - 10 - E              |                  |
| 2.3 Internet Browsing                                                                                                    | 6 Days          |                       |                  |
| 2.4 Email & Web Browsing                                                                                                    | 5 Days          | 1                     |                  |
| Total                                                                                                    | 99 Days         | 50 Marks              | 25 Marks         |
| TOTAL (1.0 + 2.0)                                                                                                    | 144 Days        | 100 Marks             | 50 Marks         |

# **Government Certificate in Computer Typing Basic Course**

GCC – TBC (English/Marathi/Hindi 40 w.p.m.)

# INDEX

|      |     | Syllabus Title                                                                                     | Duration            | Page  |
|------|-----|----------------------------------------------------------------------------------------------------|---------------------|-------|
| 1.   | Тур | ing Syllabus - Theory & Practical                                                                  | Total 45<br>days    |       |
| 1.1  |     | LISH TYPEWRITING board awareness & Practice                                                        | 15 days             | 7-13  |
|      | •   | Lesson 1 asdf;lkj + word drill                                                                     | 1 day               | 8     |
|      | •   | Lesson 2 asdfgf ;lkjhj + word drill                                                                | 2 days              | 8     |
|      | . • | Lesson 3 awerqfa ;oiupj; + word drill                                                              | 2 days              | 9     |
|      | •   | Lesson 4 gftfrf hjyjuj + word drill                                                                | 2 days              | 10    |
| - 11 | 10  | Lesson <mark>5 azxcvf lkm</mark> nbj + word drill                                                  | 2 days              | 10    |
| . JA | •   | Lesson 6 a to z, z to a + word drill                                                               | 2 days              | 11    |
| 104  | •   | Lesson 7 use of shift key                                                                          | <mark>1 d</mark> ay | 12    |
|      | •   | Lesson 8 Sentences, Paragraph                                                                      | <mark>1 da</mark> y | 12    |
|      | •   | Paragraph Typing Practice                                                                          | 2 days              | 13    |
| 1.1  |     | RATHI TYPEWRITING<br>ोर्ड माहिती व सराव                                                            | <u>15 दिवस</u>      | 14-23 |
|      | •   | पाठ क्र. 1 े कहि श्यसा + शब्द सराव                                                                 | 1 दिवस              | 15    |
|      | •   | पाठ क्र. 2 ेकहीिह श्यसारा + शब्द सराव                                                              | 1 दिवस              | 16    |
|      | •   | पाठ क्र. 3 कहीह .शयसारा + शब्द सराव                                                                | 1 दिवस              | 16    |
|      | •   | पाठ क्र. 4 कळबदल अक्षरे (शिफ्ट की)<br>कक क थि हिळह हभ्ह + शब्द सराव<br>श्ष्ष्थ यय सस्स ाज्ञा ।श्रा | 1 दिवस              | 17    |
|      | •   | पाठ क्र. 5 हजह हलह ापा ाना + शब्द सराव                                                             | 1 दिवस              | 18    |
|      | •   | पाठ क्र. 6 ुे्रे कमक तििहजह हलह<br>श्ख श्यचय सवस ापा ाना + शब्द सराव                               | 1 दिवस              | 18    |

| <ul> <li>पाठ क्र.7 कळबदल अक्षरे (शिफ्टकी)+शब्द सराव<br/>ेतेेेेे कम्क तिहिज्ह हल्ह<br/>श्द्रश्र श्र्क्ष्श्र यच्य सब्साणान।</li> </ul>                                                                                        | 1 दिवस        | 19    |
|----------------------------------------------------------------------------------------------------|---------------|-------|
| • पाठ क्र. ८ हअह हइह ाउा ादा + शब्द सराव                                                                                                    | 1 दिवस        | 20    |
| <ul> <li>पाठ क्र. 9</li> <li>े कगक बि िहअह हइह</li> <li>इध इ यण्य सएस ाउा ादा + शब्द सराव</li> </ul>                                                                                                    | 1 दिवस        | 21    |
| • पाठ क्र. 10 कळबदल अक्षरे (शिफ्ट की)<br>े केग्क बि िहटह हठह<br>श्रष्ट श्र यझ य सढसाडााछा + शब्द सराव                                                                                                    | 1 दिवस        | 21    |
| <ul> <li>पाठ क्र. 11 काही चिन्हे व व्यंजने<br/>टूर : त्र ऋ द्य ह ड़ + शब्द सराव<br/>वर्णमाला व व्यंजने</li> </ul>                                                                                                    | 1 दिवस        | 22    |
| <ul> <li>परिच्छेद टंकलेखन सराव</li> </ul>                                                                                                    | 4 दिवस        | 23    |
|                                                                                                    |               | 2     |
| 1.1     HINDI TYPEWRITING       कीबोर्ड जानकारी तथा प्रॅक्टीस                                                                                                    | <u>15</u> दिन | 24-32 |
| <ul> <li>पाठ क्र. 1 कहि श्यसा + शब्द प्रॅक्टीस</li> </ul>                                                                                                    | <u>1</u> दिन  | 25    |
| <ul> <li>पाठ क्र. 2 ेकहीिह श्यसारा + शब्द प्रॅक्टीस</li> </ul>                                                                                                    | 1 दिन         | 25    |
| • <mark>पाठ क्र. 3 ेे कहीिह .शयसारा + शब्द प्रॅक्टीस</mark>                                                                                                    | <u>1</u> दिन  | 26    |
| <ul> <li>पाठ क्र. 4 शिफ्ट की<br/>कक क थि हिळह हभ्ह + शब्द प्रॅक्टीस<br/>श्रष्श यय सस्स ाज्ञा ।श्रा</li> </ul>                                                                                                    | 1 दिन         | 27    |
| • पाठ क्र. 5 हजह हलह ापा ाना + शब्द प्रॅक्टीस                                                                                                    | 1 दिन         | 27    |
| <ul> <li>पाठ क्र. 6 ्रे्रेू कमक तििहजह हलह</li> </ul>                                                                                                    | 1 दिन         | 28    |
| <ul> <li>पाठ क्र. 0 ु ू कमकाता हजह हलह<br/>श्रे इ यचय सवस ापा ाना + शब्द प्रॅक्टीस</li> </ul>                                                                                                    |               |       |
| <ul> <li>पाठ क्र. 0 ु ू कमकाता हजह हलह</li> <li>श्रख श्यचय सवसापााना + शब्द प्रॅक्टीस</li> <li>पाठ क्र. 7 शिफ्ट की + शब्द प्रॅक्टीस</li> <li>रेरेकम्क ति हिज्ह हल्ह</li> <li>श्रद्व श्र श्र्क्ष श्य च्य सवसाणान।</li> </ul> | 1 दिन         | 29    |

|     | • पाठ क्र. 9 ्रे कगक बििहअह हइह<br>श्६ श्र यण्य सएसाउाादा + शब्द प्रॅक्टीस                                                           | 1 दिन   | 30 |
|-----|----------------------------------------------------------------------------------------------------|---------|----|
|     | <ul> <li>पाठ क्र. 10 शिफ्ट की</li> <li>े केग्क बि हिटह हठह<br/>श्र्य्य इय सढस ाडा ाछा + शब्द प्रॅक्टीस</li> </ul>                    | 1 दिन   | 31 |
|     | <ul> <li>पाठ क्र. 11 काही चिन्हे व व्यंजने</li> <li>ू : त्र ऋ द्य ह ड़ + शब्द प्रॅक्टीस<br/>वर्णमाला एवं व्यंजन</li> </ul>           | 1 दिन   | 32 |
|     | <ul> <li>परिच्छेद टंकलेखन प्रॅक्टीस</li> </ul>                                                                                       | 4 दिन   | 32 |
| 1.2 | MS Word / Word Processing:<br>Letter /Curriculum Vitae / Statement/ Balance Sheet/<br>Advertisement Page and Type Setting & Practice | 15 days | 33 |
| 1.3 | MS Excel / Spreadsheet :<br>Statement / Salary Sheet Setting And Practice                                                            | 12 days | 34 |
| 1.4 | E-Mail / FAX Etiquettes                                                                                                    | 3 days  | 35 |

| 2   | Compute                          | r Syllabus Theory & Practicle | Total 99<br>days | 2     |
|-----|----------------------------------|-------------------------------|------------------|-------|
| 2.1 | Operating<br>Basic Op<br>Informa | 12 Days                       | 36-39            |       |
| 2.2 | MS-Office                        | 2010                          | · · ·            |       |
|     | 2. <mark>2.1</mark>              | MS- Word                      | 20 Days          | 40-44 |
|     | 2. <mark>2.2</mark>              | MS-Excel                      | 20 Days          | 45-49 |
|     | 2.2.3                            | MS-PowerPoint                 | 6 Days           | 50-51 |
|     | 2.2.4                            | Basic Pagemaker               | 20 Days          | 52    |
|     | 2.2.5                            | Basic Multimedia Application  | 10 Days          | 53    |
| 2.3 | Internet Br                      | owsing                        | 6 Days           | 54-55 |
| 2.4 | Email & W                        | eb Browsing                   | 5 Days           | 55-57 |

| <b>Duration Of Course</b> | Total 144 Days | 58 |
|---------------------------|----------------|----|
|---------------------------|----------------|----|

# ENGLISH Keyboard Awareness & Practice

민규

-R

# **LESSON NO. 1**

|        | LEFT      | HAND   |        | RIGHT HAND |        |        |        |  |  |
|--------|-----------|--------|--------|------------|--------|--------|--------|--|--|
| LITTLE | RING      | MIDDLE | INDEX  | INDEX      | MIDDLE | RING   | LITTLE |  |  |
| FINGER | FINGER    | FINGER | FINGER | FINGER     | FINGER | FINGER | FINGER |  |  |
| а      | S         | d      | f      | j          | k      | I      | ;      |  |  |
|        | HOM       | E KEYS |        |            | HOME   | KEYS   |        |  |  |
|        | SPACE BAR |        |        |            |        |        |        |  |  |

Type following till you learn it perfectly :

# asdf (space) ;lkj (space) asdf (space) ;lkj (space)

Sample :-

asdf ;lkj asdf ;lkj asdf ;lkj asdf ;lkj asdf ;lkj asdf ;lkj asdf ;lkj asdf ;lkj asdf ;lkj asdf ;lkj asdf ;lkj asdf ;lkj asdf ;lkj asdf ;lkj asdf ;lkj asdf ;lkj

**EXERCISE 1** : Type following line one page :

a add adds; ask lad all falls a add adds; ask lad all falls a add adds;

# **LESSON NO.2**

|        | LEFT   | HAND   |        |        | RIGHT  | HAND   |        |
|--------|--------|--------|--------|--------|--------|--------|--------|
| LITTLE | RING   | MIDDLE | INDEX  |        | MIDDLE | RING   | LITTLE |
| FINGER | FINGER | FINGER | FINGER | FINGER | FINGER | FINGER | FINGER |
| а      | S      | d      | f g    | h j    | k      |        | ;      |

Type following till you learn it perfectly :

# asdfgf (space) ;lkjhj (space)

#### Sample :-

asdfgf ;lkjhj asdfgf ;lkjhj asdfgf ;lkjhj asdfgf ;lkjhj asdfgf ;lkjhj asdfgf ;lkjhj asdfgf ;lkjhj

| as  | sad | ash | sag | dash | hall | glass | lakhs |
|-----|-----|-----|-----|------|------|-------|-------|
| dad | ass | had | lag | lash | fall | flask | shall |
| fad | all | has | jag | sash | half | slash | salad |
| lad | ask | gas | add | gall | glad | flash | halls |

**EXERCISE 2**: Type following each word four lines :

#### Sample :-

#### **LESSON NO.3**

| LEFT HAND |        |        |               |                |     |     | RIGHT  | HAND   | 5      |
|-----------|--------|--------|---------------|----------------|-----|-----|--------|--------|--------|
| LITTLE    | RING   | MIDDLE | <b>INDE</b> X |                | INE | DEX | MIDDLE | RING   | LITTLE |
| FINGER    | FINGER | FINGER | FING          | <b>FINGE</b> R |     | GER | FINGER | FINGER | FINGER |
| q         | w      | е      | r             |                |     | u   | i      | 0      | р      |
| а         |        |        | f             |                |     | j   |        |        | ;      |

Type following till you learn it perfectly :

## awerqfa (space) ;oiupj; (space)

#### Sample :-

awerqfa ;oiupj; awerqfa ;oiupj; awerqfa ;oiupj; awerqfa ;oiupj; awerqfa ;oiupj; awerqfa ;oiupj;

**EXERCISE 3** : Type following each word four lines :

| sails | jails  | lakes | kodak | fields | sales  | dirks  |
|-------|--------|-------|-------|--------|--------|--------|
| fails | flukes | liked | doles | forks  | awful  | apples |
| folds | skull  | jokes | larks | asked  | squeal | dark   |

Sample :-

sails sails sails

# **LESSON NO.4**

| LEFT HAND |        |        |     |        |    |     | RIGHT  | HAND   |        |
|-----------|--------|--------|-----|--------|----|-----|--------|--------|--------|
| LITTLE    | RING   | MIDDLE | INE | DEX    | IN | DEX | MIDDLE | RING   | LITTLE |
| FINGER    | FINGER | FINGER | FIN | FINGER |    | GER | FINGER | FINGER | FINGER |
|           |        |        | r   | t      | У  | u   |        |        |        |
|           |        |        | f   | g      | h  | j   |        |        |        |

Type following till you learn it perfectly :

#### gftfrf (space) hjyjuj (space)

#### Sample :-

gftfrf hjyjuj gftfrf hjyjuj gftfrf hjyjuj gftfrf hjyjuj gftfrf hjyjuj

**EXERCISE** 4 : Type following each word four lines :

| easy       | kettles                | shawls | joyful               | spiritual | aweful  | please   |
|------------|------------------------|--------|----------------------|-----------|---------|----------|
| typewriter | f <mark>aithful</mark> | artful | struggles            | qualify   | loyalty | hardship |
| therefore  | <mark>sty</mark> les   | should | f <mark>aults</mark> | disloyal  | alert   | tough    |

Sample : -

# **LESSON NO.5**

|        | LEFT HAND |        |     |     |     |      | RIGHT  | HAND   |        |
|--------|-----------|--------|-----|-----|-----|------|--------|--------|--------|
| LITTLE | RING      | MIDDLE | INI | DEX | IN  | DEX  | MIDDLE | RING   | LITTLE |
| FINGER | FINGER    | FINGER | FIN | GER | FIN | GER  | FINGER | FINGER | FINGER |
|        | 1000      |        |     |     |     | 1.00 | 100 C  |        |        |
| a      | 10        | 0      | f   |     |     | j    | k      |        |        |
|        | Z         | Х      | С   | v   | b   | n    | m      |        |        |

Type following till you learn it perfectly:

azxcvf (space) Ikmnbj (space)

#### Sample :-

azxcvf lkmnbj azxcvf lkmnbj azxcvf lkmnbj azxcvf lkmnbj azxcvf lkmnbj azxcvf lkmnbj azxcvf lkmnbj azxcvf lkmnbj

**EXERCISE 5** : Type following each word four lines :

| local   | formal | smacks  | surveyor | daybook | marginal | logical  |
|---------|--------|---------|----------|---------|----------|----------|
| sixfold | lacks  | sandal  | smaller  | dazzled | jingled  | pebble   |
| weight  | eighty | railway | hurried  | usually | tourist  | shocking |

#### Sample :-

local local local

# LESSON NO.6

| LEFT HAND |        |        |     |     |     |     | RIGHT  | HAND   | 5      |
|-----------|--------|--------|-----|-----|-----|-----|--------|--------|--------|
| LITTLE    | RING   | MIDDLE | IND | DEX | IND | DEX | MIDDLE | RING   | LITTLE |
| FINGER    | FINGER | FINGER | FIN | GER | FIN | GER | FINGER | FINGER | FINGER |
| q         | W      | е      | r   | t   | У   | u   | i      | 0      | р      |
| a         | S      | d      | f   | g   |     | j   | k      |        |        |
|           | Z      | X      | С   | V   | b   | n   | m      | ,      |        |

Type following till you learn it perfectly : abcdefghijklmnopqrstuvwxyz., (space) ,.zyxwvutsrqponmlkjihgfedcba

Sample : -

abcdefghijklmnopqrstuvwxyz., ,.zyxwvutsrqponmlkjihgfedcba abcdefghijklmnopqrstuvwxyz., ,.zyxwvutsrqponmlkjihgfedcba

| <b>EXERCISE</b> | <b>6</b> : Type | following e | each word four | lines : |
|-----------------|-----------------|-------------|----------------|---------|
|-----------------|-----------------|-------------|----------------|---------|

| possible | received | exhibition | fascination  | interested | government    | inspection |
|----------|----------|------------|--------------|------------|---------------|------------|
| trusting | frequent | mortgage   | examined     | aluminum   | refrigeration | separate   |
| Jointly  | accounts | regularity | anticipation | commence   | satisfactory  | amounts    |
| balance  | discount | negligence | crystallize  | Exploring  | Commerce      | exhibition |

#### Sample :-

possible possible pos

# **LESSON NO.7**

Use left shift key for right hand letters and right shift key for left hand letters. Use little fingers for both the shift keys.

**EXERCISE** 7: Type following each word four lines:

| April    | Germany  | London    | Queen     | Vermouth  |
|----------|----------|-----------|-----------|-----------|
| Bombay   | Holland  | Monday    | Russia    | Wednesday |
| Canada   | India    | November  | September | Xerox     |
| December | Japan    | October   | Tuesday   | Yellow    |
| Ellora   | Karachi  | Paris     | Uganda    | Zambia    |
| France   | Ganapati | Wonderful | Honesty   | Mission   |

**EXERCISE 8**: Type the following daily 5 times :

abcdefghijklmnopqrstuvwxyz., ,.zyxwvutsrqponmlkjihgfedcba

The quick brown fox jumps over the lazy little dog.

# LESSON NO.8

Leave five spaces before beginning of the paragraph, two spaces after full stop, question mark, exclamation mark and one space after all other punctuation marks.

**EXERCISE 9**: Type following paragraph five times.

He came to me yesterday. He brought pens, pencil, books and bags with him. Did you see him? I did not. What a wonderful boy he was! He was nice.

EXERCISE 10 : Type following sentences at least 5 times each.

- 1) Laws die, books never.
- 2) Every man has his price.
- 3) The belly teaches all arts.
- 4) Honesty is the best policy.
- 5) Diet cures more than a doctor.
- 6) Rome was not built in a day.
- 7) Common sense is not a common.
- 8) Empty vessels make much noise.
- 9) A beggar can never be bankrupt.
- 10) Every cloud has a silver lining.
- 11) Without labour nothing prospers.
- 12) Cracked bell can never sound well.
- 13) The best sauce for food is always hunger.
- 14) Typewriter was invented by Henry Mill.
- 15) The mob has many heads, but no brains.
- 16) In quarreling the truth is always lost.

- 17) In every art, it is good to have a master.
- 18) One enemy can do more harm than ten friends.
- 19) A soldier is the man who is trained to die.
- 20) There is no room for two kings in one country.
- 21) Every man is the architect of his own fortune.
- 22) Hope for the best, but prepare for the worst.
- 23) The paleness of the pilot is a sign of a storm.
- 24) A blind man will not thank you for a looking-glass.
- 25) When all men say you are an ass, it is time to bray.
- 26) Where an opinion is general, it is usually correct.
- 27) Assassination has never changed the history of the world.
- 28) The eyes believe themselves; the ears believe other people.
- 29) The best physicians are Dr. Diet, Dr. Quiet and Dr. Merry man.
- 30) Early to bed, early to rise, makes a man healthy, wealthy and wise.

#### Type following paragraphs five times each.

- 1) Of all things desired by man, peace of mind is the most important. Neither health nor wealth, neither fame nor can status be a substitute for this most valuable asset. Many people are apparently in good health and yet they feel miserable because their mind is not at peace. A man may accumulate an immense fortune but, in the absence of mental peace, he cannot enjoy it. Yoga exercises solve this problem.
- 2) Living is an art. It is the most complicated art as it based upon the scientific application of the good principles of living, which govern the behavior and attitude of a human being. Life has various aims for various people, to some it is just empty dream, to others it is zeal, pleasure and duty. Some live for enjoyment. They would like to ear, drink and be merry without caring for tomorrow, which they think may not come. For them, life is not a serious journey through years. In actual life, however, there are very few people who can themselves enjoy so easily, for life is not just a bed of roses, it has many thorns around.
- 3) Practice various speed passages.

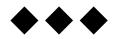

1.1

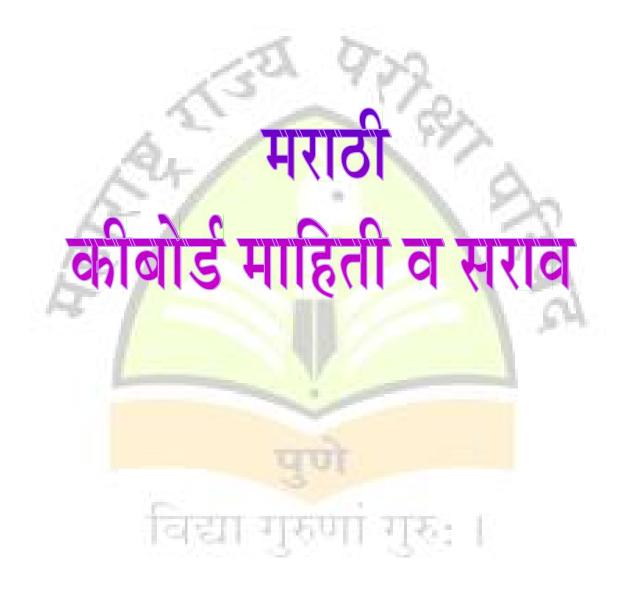

पाठ क्रमांक 1

|          | डावा हात |          |        |        |        | उजवा हात |         |        |  |  |  |
|----------|----------|----------|--------|--------|--------|----------|---------|--------|--|--|--|
| कर       | ंगळी     | अनामिका  | मध्यमा | तर्जनी | तर्जनी | मध्यमा   | अनामिका | करंगळी |  |  |  |
|          | मात्रा   | क        | f      | ह      | काना   | स        | य       | ষ      |  |  |  |
|          | ~        |          |        |        | Т      |          |         |        |  |  |  |
|          |          | स्वगृह क | ळा     |        |        | स्व      | गृह कळा |        |  |  |  |
| <u> </u> |          |          |        | अंत    | र दंड  |          |         |        |  |  |  |

पुढील अक्षर समुह दोन पाने टंकलेखीत करा.

| े कहि | (अंतर) | श्यसा | (अंतर)                | े कहि | (अंतर) | श्यसा | (अंतर)               | े कहि | (अंतर) | श्यसा |
|-------|--------|-------|-----------------------|-------|--------|-------|----------------------|-------|--------|-------|
| े कहि | (अंतर) | श्यसा | (अंतर)                | े कहि | (अंतर) | श्यसा | (अंतर)               | े कहि | (अंतर) | श्यसा |
| े कहि | (अंतर) | श्यसा | (अंतर)                | े कहि | (अंतर) | श्यसा | (अंतर)               | े कहि | (अंतर) | श्यसा |
| े कहि | (अंतर) | श्यसा | (अ <mark>ंतर</mark> ) | े कहि | (अंतर) | श्यसा | <mark>(</mark> अंतर) | े कहि | (अंतर) | श्यसा |

अभ्यास क्रमांक - 1

पुढील प्रत्येक शब्द 4 <mark>ओळी टंकलिखित करा</mark>.

| के  | कि | सा  | हाय | हेका  |
|-----|----|-----|-----|-------|
| तेल | हि | या  | साय | याक   |
| से  | का | हाक | काक | सायास |
| ये  | हा | हास | केस | कयास  |

अभ्यास क्रमांक 2

#### खालील प्रत्येक वाक्य 5 वेळा टंकलिखित करा.

काका या काका या काका या काका या काका या (1) काका या (2) काका हसा (3) सहा कोस होय (4) काका हे कसे काय

पाठ क्रमांक 2

| डावा हात |         |         |    | उजवा हात |   |        |        |         |        |
|----------|---------|---------|----|----------|---|--------|--------|---------|--------|
| करंगळी   | अनामिका | मध्यमा  | तज | नी       | 7 | नर्जनी | मध्यमा | अनामिका | करंगळी |
| मात्रा   | क       | पहिली   | ह  | ſ        | र | काना   | स      | य       | হ      |
| `        |         | वेलांटी |    |          |   | T      |        |         |        |
|          |         | ſ       |    |          |   |        |        |         |        |

# पुढील अक्षर समुह दोन पाने टंकलेखीत करा. ेकहीिह श्र्यसारा

**सूचना** जेव्हा **ी** व **र** ही अक्षरे टंकलेखित करावयाची असतील तेव्हा होम कीज (स्वगृह कळा) वरील बाकीची 3 बोटे उचलू नका.

# अभ्यास क्रमांक 3 :-

पुढील प्रत्येक शब्द 4 <mark>ओळी टंकलिखित कर</mark>ा.

| ही | काही               | कहर                 | <mark>हाराकारी</mark> |
|----|--------------------|---------------------|-----------------------|
| की | <mark>केसरी</mark> | क <mark>रारी</mark> | सोयरिक                |
| री | सी                 | सारेकाही            | हरिहर                 |

खालील प्रत्येक वाक्य 5 वेळा टंकलिखित करा.

1) सही करा (2) हे काय रे (3) काहीही करा (4) ही काय रीस (5) हा हासरा सोयरा होय

# पाठ क्रमांक 3

| डावा हात      |        |         |                       |      |    | उजवा हात |           |        |         |   |                 |
|---------------|--------|---------|-----------------------|------|----|----------|-----------|--------|---------|---|-----------------|
| करंगट         | ਠੀ     | अनामिका | मध्यमा                | तर्ज | नि | 7        | ार्जनी    | मध्यमा | अनामिका | क | रंगळी           |
| अनुस्वार<br>• | मात्रा | क       | पहिली<br>वेलांटी<br>ि | ह    | J  | र        | काना<br>ा | स      | य       | য | पुर्णं<br>विराम |

# पुढील अक्षर समुह दोन पाने टंकलिखीत करा.

ेकहीिह .शयसारा

#### अभ्यास क्रमांक 4:-

पुढील प्रत्येक शब्द 4 ओळी टंकलिखित करा.

| हंस | हंसा     | रंक | कंस | कंकर | किंकर | संहार | संसार |
|-----|----------|-----|-----|------|-------|-------|-------|
|     | <b>C</b> |     |     |      |       |       |       |

खालील प्रत्येक वाक्य 5 वेळा टंकलिखित करा.

(1) हा संसार करा. (2) ही हंसा होय. (3) हरी सारे काही कर. (4) ही सोय करा.

#### पाठ क्रंमाक 4

| ड                  | 1        | उजवा हात |       |    |     |    |        |         |        |
|--------------------|----------|----------|-------|----|-----|----|--------|---------|--------|
| करंगळी             | अनामिका  | मध्यमा   | तर्जं | नी | तज  | नी | मध्यमा | अनामिका | करंगळी |
| दोन<br>मात्रा<br>् | <b>a</b> | શ        | ਲ     | £  | श्र | ন  | Ŧ      | s<br>S  | 5      |
|                    | क        | f        | ह     |    | र   | T  | स      | य       | য      |

<u>सूचनाः</u> डाव्या बाजूची अक्षरे टंकलिखित करण्याकरिता उजवी कळबदल दाबा व उजव्या बाजूची अक्षरे टंकलिखित करण्याकरिता डावी कळबदल दाबा. दोन्ही कळबदलांकरिता करंगळयाचा उपयोग करा.

पुढील अक्षर स<mark>मुह दोन पाने टंकलिखीत क</mark>रा.

अभ्यास क्रमांक 5 :-

पुढील प्रत्येक <mark>शब्द 4 ओळी टंकलिखित क</mark>रा.

| 1 | यश   | शेष   | कथा    | भार   | सद्य  | ] |
|---|------|-------|--------|-------|-------|---|
| ĥ | काळ  | शय्या | यज्ञ   | रहस्य | सभ्य  |   |
|   | श्री | शक्य  | काथ्या | भाष्य | हास्य |   |

अभ्यास क्रमांक 6:-

खलील प्रत्येक वाक्य 5 वेळा टंकलिखित करा.

(1) हे श्रेयस्कर कसे होय. (2) हे सहाय्य करा. (3) हे कथा रहस्य होय. (4) यास भाकरी द्या.

पाठ क्रमांक 5

| डावा हात |         |        |    |       | उजवा हात |    |        |         |        |  |
|----------|---------|--------|----|-------|----------|----|--------|---------|--------|--|
| करंगळी   | अनामिका | मध्यमा | तज | र्तनी | तज       | नी | मध्यमा | अनामिका | करंगळी |  |
|          |         |        | ज  | ल     | न        | प  |        |         |        |  |
|          |         |        | 5  | hc    | -        | Γ  |        |         |        |  |

पुढील अक्षर समुह दोन पाने टंकलिखीत करा.

हजह हलह ापा ाना हजह हलह ापा ाना हजह हलह ापा ाना हजह हलह ापा ाना अभ्यास क्रमांक 8 :-

पुढील प्रत्येक शब्द 4 ओळी टंकलिखित करा.

| ŝ, | लय   | पसारा | जहाल               | लपालपी | नळ | यथाकाल |  |
|----|------|-------|--------------------|--------|----|--------|--|
| ÷  | लैला | जलाशय | <mark>जप</mark> ान | नापास  | लस | जलपान  |  |

अभ्यास क्रमांक 9 :-

# पुढील प्रत्येक वाक्<mark>य 5 वेळा टंकलिखित करा.</mark>

1) हे जहाज पहा. (<mark>2) हा नकार नाही. (3) जपान</mark> हे काही लहान नाही.(4) हे जलपान सकळा लाभो. (5) हा लहान जलाशय पहा.

पाठ क्रमांक 6

|          |       | डावा हात |        |    |      |    | र    | उजवा हात |         |   |        |
|----------|-------|----------|--------|----|------|----|------|----------|---------|---|--------|
| करं      | गळी   | अनामिका  | मध्यमा | तज | ींनी | तज | ींनी | मध्यमा   | अनामिका | 7 | करंगळी |
| -हस्व    | दीर्घ | म        | त      | ज  | ल    | न  | प    | व        | च       | ख | स्वल्प |
| उकार     | उकार  | 2121     | TT     | 13 |      |    | T.   | TTF      | 12 12   |   | विराम  |
| ગ        | 0     | 10       |        |    |      |    |      |          |         |   | ,      |
| <b>\</b> |       | क        | ſ      | 5  | нс,  |    | T    | स        | य       |   | হ      |

पुढील अक्षर समुह दोन पाने टंकलिखीत करा.

ेुेे ूे कमक तििहजह हलह १,१ श्ख श्यचय सवस ापा ाना

#### अभ्यास क्रमांक 10 :-

पुढील प्रत्येक शब्द 4 ओळी टंकलिखित करा.

| माता | पिता | विचका | सोयीस्कर | पखवाज  |
|------|------|-------|----------|--------|
| चुका | खूप  | चकवा  | ख्याती   | समाचार |
| वास  | वजन  | चरखा  | सीताराम  | खुशामत |

#### अभ्यास क्रमांक 11 :-

# खालील प्रत्येक वाक्य 5 वेळा टंकलिखित करा.

- 1) तो लुना चालवितो. (2) मी सिनेमा पाहतो. (3) ती काम करते.
- (4) जून मासी पावसाळा येतो. (5) ते खूप पुस्तके वाचतात.

|     | •        |
|-----|----------|
| पाठ | क्रमाक 7 |

| - 6        | 1              | डावा हात              | उ <mark>ज</mark> वा हात |        |      |    |        |         |        |
|------------|----------------|-----------------------|-------------------------|--------|------|----|--------|---------|--------|
| क          | रंगळी          | <mark>अन</mark> ामिका | मध्यमा                  | तर्जनी | तर्ज | नि | मध्यमा | अनामिका | करंगळी |
| फकार<br>रु | अर्धचंद्र<br>ँ | Ŧ                     | ٦                       | ত ল    | 11   | τ  | 0      | च       | क्ष् ह |
|            |                | क                     | ſ                       | ह      |      | T  | स      | ટ       | হ      |

# पुढील अक्षर <mark>समुह दोन पाने टंकलिखीत करा.</mark>

ेर्ज े<mark>ॅे कम्क टिहिज्ह हल्ह</mark> श्द्व<mark>र श्क्ष् श्र यच्य सब्स</mark>ाणान्।

**सूचना :-** <sup>5</sup> ( फकार चिन्हाचा उपयोग ) :-(1) प पासून फ तयार करण्याकरिता. (2) र आणि उ ला ऊकार देण्याकरिता. उदा. रुपये ऊस इत्यादी

अभ्यास क्रमांक 12 :-

## पुढील प्रत्येक शब्द 4 ओळी टंकलिखित करा.

| कक्ष    | फाशी  | हत्ती  | मल्याळी  | मॅच  |
|---------|-------|--------|----------|------|
| यक्ष    | रुप   | मज्जाव | मान्य    | कॅच  |
| द्वार   | रुपये | कज्जा  | वन्य     | वॉच  |
| विद्वान | शाल्व | मल्ल   | कप्पा    | फॅशन |
| फार     | मत्त  | हल्ली  | वास्तव्य | रॅक  |

#### अभ्यास क्रमांक 13 :-

#### खालील प्रत्येक वाक्य 5 वेळा टंकलिखित करा.

(1) तो वारंवार फसविला जातो. (2) त्याची नेहमी फजीती होते. (3)त्याने व्हॅन नेली. (4) तू हिम्मत कर. (5) त्याने ज्योत लावली. (6) पल्लवी तू काम कर. (7) मला हे मान्य नाही. (8) हा कप्पा खोलून पहा. (9) त्याची वाहव्वा होते. (10) कमलने खच्ची होता कामा नये. (11) तो मस्त हत्ती नेहमी कक्षेत येतो.

पाठ क्रमांक 8

|        | डावा हात                     |   |   |    |   |   | उजवा हात |         |        |  |
|--------|------------------------------|---|---|----|---|---|----------|---------|--------|--|
| करंगळी | करंगळी अनामिका मध्यमा तर्जनी |   |   |    |   |   | मध्यमा   | अनामिका | करंगळी |  |
|        | L                            | 1 | ह |    |   |   | 11       | 1       |        |  |
| 1      | 14-1                         |   | अ | पर | द | उ | ~        | 1 A     |        |  |

पुढील अक्षर समुह दोन पाने टंकलिखीत करा.

हअह हइह ाउा ादा ह<mark>अह हइह ाउा ादा ह</mark>अह <mark>हइह ाउा ादा हअह ह</mark>इह ाउा ादा

#### अभ्यास क्रमांक 14 :-

पुढील प्रत्येक श<mark>ब्द 4 ओळी टंकलिखित क</mark>रा.

| आहे   | इतर    | ऊस    | दयाळू    |  |
|-------|--------|-------|----------|--|
| आज्ञा | इजा    | उचल   | दैन्य    |  |
| आश्रय | इतका   | उदर   | दाखला    |  |
| अहवाल | इवलासा | उपवास | दैनंदिनी |  |

# अभ्यास क्रमांक 15 :-

# खालील प्रत्येक वाक्य 5 वेळा टंकलिखित करा.

(1) परमेश्वराने त्याला आश्रय दिला. (2) आपली आज्ञा पाळावी. (3) हे आपल आद्य काम आहे. (4) हनुमान हा विचारी, ज्ञानी, रामभक्त आहे. (5) दौलतने दालनातील दवाखाना दाखविला. (6) अजयने आपोआपच आज्ञेची अवहेलना केली.

पाठ क्रमांक 9

|           | डावा हात | Ŧ              |   |    | उजवा हात       |   |         |      |     |  |
|-----------|----------|----------------|---|----|----------------|---|---------|------|-----|--|
| करंगळी    | अनामिका  | मध्यमा तर्जंनी |   | तज | तर्जंनी मध्यमा |   | अनामिका | करंग | ळी  |  |
|           | क        | ſ              | ह |    |                | T | स       | य    | হ   |  |
| रकार<br>- | ग        | ত              | अ | इ  | द              | ম | ए       | Ͳ    | સ્ટ |  |

पुढील अक्षर समुह दोन पाने टंकलिखीत करा.

ेर्रे कगक बि िहअह हइह श्र्ध्व्र्स्थ यण्य सएस ाउा ादा

अभ्यास क्रमांक 16 :-

पुढील प्रत्येक शब्द 4 ओळी ट<mark>ंकलिखीत करा</mark>.

| समग्र  | गंमत  | बचाव   | ऐकणे  | बाण | कोण   | धरण     | बदक      |
|--------|-------|--------|-------|-----|-------|---------|----------|
| प्रकाश | गाण   | बगळा   | ऐवज   | वाण | बभ्रा | साध्य   | धकाधकी   |
| विक्री | गंभीर | बातचित | ऐरावत | खाण | बाध्य | गंगाजळी | एकाधिकार |

अभ्यास क्रमांक 17

# पुढील प्रत्येक व<mark>ाक्य 5 वेळा टंकलिखीत</mark> करा.

1)गणूने गजाननास गीत गाऊन गौरविले. (2)बबनने बायकोला बोलविले.(3) धावून धावून किती धावणार. (4) काकूने काकाचे कामाचे कागद कालच कापले. (5) गारा, वारा, पाऊसधारा, यांचा होऊन एकच मारा, मुले करिती पोबारा.

## पाठ क्रमांक 10

|     | - 5       | डावा हात |        |           |   |   | 2      | <del>.</del> | उजवा हात |    |        |         |      |    |
|-----|-----------|----------|--------|-----------|---|---|--------|--------------|----------|----|--------|---------|------|----|
| करं | करंगळी    |          | मध्यमा | मा तर्जनी |   |   | तर्जनी |              | तज       | नि | मध्यमा | अनामिका | करंग | ळी |
|     | ~         | क        | f      | ह         |   |   | T      | स            | य        | ख  |        |         |      |    |
|     | रफार<br>° | Ţ        | 9      | ट         | ਠ | छ | ड      | અ            | ट्       | £  |        |         |      |    |

पुढील अक्षर समुह दोन पाने टंकलिखीत करा.

ेर्ि कग्क बिहिटहहठह १९१२ यझ्य सढसाडााछा

#### अभ्यास क्रमांक 18:-

| बग्गी | गर्व                         | तब्येत                                                                    | घर                                                                                                    | बटाटा                                                                                  | आग्यावेताळ                                                                                             |
|-------|------------------------------|---------------------------------------------------------------------------|----------------------------------------------------------------------------------------------------|----------------------------------------------------------------------------------------|----------------------------------------------------------------------------------------------------|
| जग्गी | झरा                          | तब्बल                                                                     | माझ्या                                                                                                    | पाट                                                                                    | अब्जावधी                                                                                               |
| अग्नी | स्वच्छ                       | ছাৰ্ব্ব                                                                   | बंद                                                                                                    | धीट                                                                                    | टरबूज                                                                                                  |
| उघड   | चढण                          | घात                                                                       | डावा                                                                                                    | घंटा                                                                                   | ढिगारा                                                                                                 |
| छंद   | झटपट                         | जड                                                                        | ओझे                                                                                                    | ढग                                                                                     | छपाई                                                                                                   |
| छान   | गाठ                          | डंका                                                                      | डमडम                                                                                                    | वाढ                                                                                    | डमरु                                                                                                   |
|       | जग्गी<br>अग्नी<br>उघड<br>छंद | जग्गी     झरा       अग्नी     स्वच्छ       उघड     चढण       छंद     झटपट | जग्गी     झरा     तब्बल       अग्नी     स्वच्छ     शब्द       उघड     चढण     घात       छंद     झटपट     जड | जग्गी झरा तब्बल माझ्या<br>अग्नी स्वच्छ शब्द बंद<br>उघड चढण घात डावा<br>छंद झटपट जड ओझे | जग्गी झरा तब्बल माझ्या पाट<br>अग्नी स्वच्छ शब्द बंद धीट<br>उघड चढण घात डावा घंटा<br>छंद झटपट जड ओझे ढग |

पुढील प्रत्येक शब्द 4 ओळीटंकलिखीत करा.

विराम चिन्हे :- (1) परिच्छेदातील पहिले वाक्य सुरु करण्यापूर्वी पाच वेळा अंतरिका सोडाव्यात. (2) वाक्यातील शेवटचे अक्षर टंकलिखीत होताच विराम चिन्हे द्यावीत.(3) पूर्णविराम, प्रश्नचिन्ह आणि उद्गारवाचक चिन्ह यांच्या नंतर दोन वेळा अंतरिका सोडून द्याव्यात. (4) इतर सर्व विराम चिन्हानंतर एक वेळा अंतरिका सोडावी.

#### अभ्यास क्रमांक 20 :-

# पुढील परिच्छेद 5 वेळा टंकलिखीत करा.

जग्गीने बग्गी बळकावली, तेव्हा सर्व लोक मार्गावर धावले. ते रस्त्याच्या मध्यभागी ठप्प उभे राहिले. बंदुकीचा काड काड आणि ठो ठो आवाज झाला. धुराचा जणू ढगच निर्माण झाला.

# पाठ क्रमांक 11

देवनागरी शब्दांची काही चिन्हे आणि व्यंजने संगणकाच्या की-बोर्डवर विविध ठिकाणी आहेत. जसे : टूर्ं त्र ऋद्य हृ यांनी बनलेल्या शब्दांचा सराव करा.

| दृष्टी    | सृष्टी | ऑस्ट्रेलिया | शतशः    | द्योतक | क्षत्रिय | ऋणनिर्देश |
|-----------|--------|-------------|---------|--------|----------|-----------|
| पुत्र     | आद्य   | महाराष्ट्र  | पुनःश्च | वाङमय  | हृदय     | सत्र      |
| I <u></u> | 19     | 211-51      | 100     | 1.1    | 125      |           |

| रोज टंकति | नखि | ात क | ज्राः |     |   |   |   |   |     |     |     |     |      |    |
|-----------|-----|------|-------|-----|---|---|---|---|-----|-----|-----|-----|------|----|
| वर्णमाला  | :   | अ    | आ     | इ   | ई | उ | ऊ | ऋ | ए   | ऐ   | ओ   | औ   | ो अं | अः |
| व्यंजन    | *   |      | क     | ख   | ग | घ | ङ |   | च   | ন্ত | ज   | झ   |      |    |
|           |     |      | ट     | ठ   | ड | ढ | ण |   | त   | थ   | द   | ध   | न    |    |
|           |     |      | प     | দ্দ | অ | भ | म |   | य   | र   | ल   | व   |      |    |
|           |     |      | হা    | ष   | स | ह | ळ |   | क्ष | র   | ज्ञ | श्र |      |    |

# खालील वाक्य दररोज दोन वेळा टंकलिखीत करा.

राष्ट्रीय ऋण फेडण्यासाठी स्वातंत्र्योत्तर युगात श्रम व तंत्रज्ञानाद्वारे आर्थिक व औद्योगिक प्रगती झपाटयाने होऊन एक विलक्षण स्पर्धा समृध्दीस आली तरीही बेकारी सारखी गंभीर समस्या निश्चितच बऱ्याच जणांना छळते असे ठामपणे म्हणता येईल व यावर तोडगा काढण्यासाठी याबद्दल मन:पूर्वक विचार केला पाहिजे.

# प्रतिज्ञा

भारत माझा देश आहे. सारे भारतीय माझे बांधव आहेत.

माझ्या देशावर माझे प्रेम आहे. माझ्या देशातल्या समृध्द आणि विविधतेने नटलेल्या परंपरांचा मला अभिमान आहे. त्या परंपरांचा पाईक होण्याची पात्रता माझ्या अंगी यावी म्हणून मी सदैव प्रयत्न करीन.

मी माझ्या पालकांचा, गुरुजनांचा आणि वडीलधाऱ्या माणसांचा मान ठेवीन आणि प्रत्येकाशी सौजन्याने वागेन.

माझा देश आणि माझे देशबांधव यांच्याशी निष्ठा राखण्याची मी प्रतिज्ञा करत आहे. त्यांचे कल्याण आणि त्यांची समृध्दी यातच माझे सौख्य सामावले आहे.

• विविध परिच्छेदांचा सराव करावा.

\*\*\*

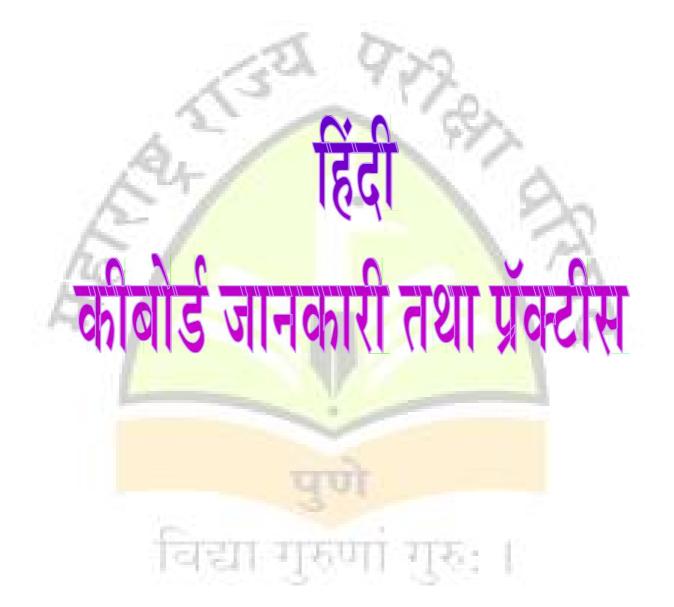

# पाठ क्रमांक 1

|    |                       | बाया हात | Ŧ      |        |        | दाय    | ा हात   |          |  |  |
|----|-----------------------|----------|--------|--------|--------|--------|---------|----------|--|--|
| कर | ांगुली                | अनामिका  | मध्यमा | तर्जनी | तर्जनी | मध्यमा | अनामिका | करांगुली |  |  |
|    | मात्रा                | ক        | ſ      | ह      | आकार   | स      | य       | হ        |  |  |
|    | `                     |          |        |        | Т      |        |         |          |  |  |
|    | स्वगृह कळा स्वगृह कळा |          |        |        |        |        |         |          |  |  |
|    | अंतर दंड              |          |        |        |        |        |         |          |  |  |

# निम्नलिखित अक्षर समुह दो पन्ने टंकलेखीत किजिए।

| े कहि | (अंतर) श्यसा | (अंतर) ेकहि                | (अंतर) श्यसा (अंतर) ेकहि (अंतर) श्यसा |  |
|-------|--------------|----------------------------|---------------------------------------|--|
| े कहि | (अंतर) श्यसा | (अं <mark>तर) े</mark> कहि | (अंतर) श्यसा (अंतर) ेकहि (अंतर) श्यसा |  |

# अभ्यास क्रमांक 1 :-

# निम्नलिखित हर एक <mark>शब्द 4 पंक्तियॉं टंक</mark>लिखित किजिए।

| 1 | 1   | 2  | 3  | 4   | 5    |
|---|-----|----|----|-----|------|
| 1 | के  | कि | का | याक | काया |
| Ľ | तेल | हि | हा | हक  | सोया |
|   | से  | सि | सा | यह  | काका |
|   | ये  | यि | या | कह  | साया |

# अभ्यास क्र<mark>मांक 2:-</mark>

# निम्नलिखित हर एक वाक्य पॉच <mark>बार टंकलिखित किजिए</mark>।

(1) काकासे कहो (2) काकाको हकसे कहो (3) यह कहो की काका सोया

# पाठ क्रमांक 2

|   |          | बाया ह  | ात     |    |         |  |        | दाय    | ा हात   |          |
|---|----------|---------|--------|----|---------|--|--------|--------|---------|----------|
| 7 | करांगुली | अनामिका | मध्यमा | 7  | ार्जनी  |  | तर्जनी | मध्यमा | अनामिका | करांगुली |
|   | मात्रा   | क       | -हस्व  | हि | ह दीर्घ |  | आकार   | स      | य       | হ        |
|   | <b>`</b> |         | इकार   |    | इकार    |  | T      |        |         |          |
|   |          |         | ſ      |    | ſ       |  |        |        |         |          |

निम्नलिखित अक्षर समुह दो पन्ने टंकलेखीत किजिए।

ेकहीिह श्यसारा कहीिह श्यसारा कहिीह श्यसारा कहिीह श्यसारा कहिीह श्यसारा ेकहिीह श्यसारा कहिीह श्यसारा कहिीह श्यसारा कहिीह श्यसारा कहिीह श्यसारा

अभ्यास क्रमांक 3 :-

निम्नलिखित हर एक शब्द 4 पंक्तियाँ टंकलिखित किजिए।

| ð | हिरा | हार  | यार      | सरकार  |
|---|------|------|----------|--------|
| 3 | रास  | हरा  | साहस     | हरिहर  |
|   | रस   | राह  | केसरी    | सरासर  |
|   | सर   | केसर | हाकाकिरी | सरोकार |

# निम्नलिखित हर एक वा<mark>क्य पाँच बार टंक</mark>लिखित किजिए।

1) साहस करो (2) हिरा <mark>रोयी (3) यह सरकार ह</mark>ारी (4) हरहरका यार हारकर रोया

# पाठ क्रमांक 3

|               | बाया हात |         |                       |        |   |           | दाया हात |                       |    |                 |  |  |
|---------------|----------|---------|-----------------------|--------|---|-----------|----------|-----------------------|----|-----------------|--|--|
| करांगुल       | ली       | अनामिका | मध्यमा                | तर्जनी |   | तर्जनी    | मध्यमा   | <mark>अनामि</mark> का | क  | रांगुली         |  |  |
| अनुस्वार<br>• | मात्रा   | क       | पहिली<br>वेलांटी<br>ि | ह ी    | र | आकार<br>ा | स        | य                     | য় | पुर्णं<br>विराम |  |  |

# निम्नलिखित अक्षर समुह दो पन्ने टंकलेखीत किजिए।

कहीह .शयसारा

अभ्यास क्रमांक 4 :

# निम्नलिखित हर एक शब्द 4 पंक्तियाँ टंकलिखित किजिए।

| हंस  | कंस | संहार | संकर  |
|------|-----|-------|-------|
| हंसा | रंक | संसार | हिंसा |
| हरी  | हाय | किंकर | कंकर  |

# निम्नलिखित हर एक वाक्य पाँच बार टंकलिखित किजिए।

- (1) यह संसार करो. (2) यही हंसा हारी. (3) हाय हाय करके हंस रोया.
- (4) हिंसासे संसारका संहार रोको.

#### पाठ क्रंमाक 4

| ৰা                | बाया हात |        |            |     |        |        | दाया हात |          |  |  |  |
|-------------------|----------|--------|------------|-----|--------|--------|----------|----------|--|--|--|
| करांगुली          | अनामिका  | मध्यमा | तर्जंनी    | तः  | र्तंनी | मध्यमा | अनामिका  | करांगुली |  |  |  |
| दो<br>मात्रा<br>् | क        | S.     | <u>छ</u> ३ | श्र | হা     | Ŧ      | દ        | б        |  |  |  |
| `.á.              | क        | ſ      | ह          | र   | T      | स      | य        | য়       |  |  |  |

निम्नलिखित अक्षर समुह <mark>दो पन्ने टंकलेखी</mark>त किजिए<mark>।</mark>

े ै े कक क थि<mark>ि हळह हभ्ह १</mark>ष्ष् यय य सस्स ाज्ञा ।श्रा

अभ्यास क्रमांक 5 :-

निम्नलिखित हर <mark>एक शब्द 4 पंक्तियाँ टंकलिखित किजिए।</mark>

| यश     | श्री      | शेष    | कथा    |
|--------|-----------|--------|--------|
| हास्य  | सभ्य      | भार    | यज्ञ   |
| शय्या  | रहस्य     | शक्य   | काथ्या |
| कथासार | श्रेयस्कर | भास्कर | भाष्य  |

अभ्यास क्रमांक 6:-

निम्नलिखित हर एक वाक्य पाँच बार टंकलिखित किजिए।

(1) यह श्रेयस्कर है। (2) यज्ञही भास्करका रहस्य है। (3) शाक्य सभ्यता शेष है। (4) शेष कथा हास्यकारक है।

(5) श्री शंकर रहस्य थे।

पाठ क्रमांक 5

|          | बाया हात |        |    |       |        | दाया हात |        |         |          |  |
|----------|----------|--------|----|-------|--------|----------|--------|---------|----------|--|
| करांगुली | अनामिका  | मध्यमा | तज | र्जनी | तर्जनी |          | मध्यमा | अनामिका | करांगुली |  |
|          |          |        | ज  | ल     | न      | प        |        |         |          |  |
|          |          | ह      |    |       | Γ      |          |        |         |          |  |

निम्नलिखित अक्षर समुह दो पन्ने टंकलेखीत किजिए।

हजह हलह ापा ाना हजह हलह ापा ाना हजह हलह ापा ाना हजह हलह ापा ाना

अभ्यास क्रमांक 8 :-

निम्नलिखित हर एक शब्द 4 पंक्तियाँ टंकलिखित किजिए।

| लय     | नल                  | जहाल              | <mark>यथाक</mark> ाल |
|--------|---------------------|-------------------|----------------------|
| लैला   | लस                  | जपान              | जलपान                |
| जहरिला | <mark>नाप</mark> ास | <mark>जहाज</mark> | जलाशय                |

अभ्यास क्रमांक 9 :-

# निम्नलिखित हर <mark>एक वाक्य पॉच बार टंकलिखित किजिए।</mark>

1) लैलाने यथाकाल जलाशयशे जलपान किया। (2) श्री शंकरने हलाहल जहर पी लिया। (3) यह पानी नलकाही है।(4) जपानी जहाज पानीपर जा रहा है।

पाठ क्रमांक 6

|               |               | बाया हात |        | 1       | दाया हात |        |        |         |          |                 |
|---------------|---------------|----------|--------|---------|----------|--------|--------|---------|----------|-----------------|
| करां          | गुली          | अनामिका  | मध्यमा | तर्जंनी | तज       | र्तंनी | मध्यमा | अनामिका | करांगुली |                 |
| -हस्व<br>उकार | दीर्घ<br>उकार | ्मर      | त      | ज ल     | न        | Ч      | व      | च       | छ        | स्वल्प<br>विराम |
| ٠<br>۳        | с.<br>С.      |          |        |         |          |        | - 00   |         |          | ,               |
| \<br>\        |               | क        | ſ      | ह       |          | T      | स      | य       | য        |                 |

निम्नलिखित अक्षर समुह दो पन्ने टंकलेखीत किजिए।

ेुेेूे कमक तिहिजह हलह १,१ श्ख् श्र यचय सवस ापा ाना

#### अभ्यास क्रमांक 10 :-

# निम्नलिखित हर एक शब्द 4 पंक्तियाँ टंकलिखित किजिए।

| माता  | पिता  | निवास  | पूजना  | पखवाज    |
|-------|-------|--------|--------|----------|
| पास   | खपत   | कुमारी | लहू    | समाचार   |
| चुना  | चाय   | चरका   | ख्याल  | खुशामत   |
| पक्का | हजरत  | वजन    | ख्याती | सखाराम   |
| जुहू  | मक्का | वासना  | तरवार  | मनोकामना |

# अभ्यास क्रमांक 11 :-

# निम्नलिखित हर एक वाक्य पाँच <mark>बार टंकलिखित कि</mark>जिए।

1) वह लुना चला रहा है। (2)हमें सिनेमामे काम करना है। (3) यह जानवर जहरिला है। (4) सखाराम की खुशामत करना चाहिए। (5) मुसलमान हजके लिये मक्का जाते है। (6) हमे यह समाचार मिला। (7) खाना, पिना, सोना यही जीवनका हेतु नही है।

#### पाठ क्रमांक 7

| Cr-        | 1         | बाया हात             | 1      | दाया हात |    |    |        |                       |      |      |
|------------|-----------|----------------------|--------|----------|----|----|--------|-----------------------|------|------|
| करां       | ांगुली    | <mark>अनामिका</mark> | मध्यमा | तर्जनी   | तज | नि | मध्यमा | <mark>अना</mark> मिका | करां | गुली |
| फकार<br>रु | अर्धचंद्र | Ŧ                    | ٦      | 9 6      | 11 | τ  | ю      | ы                     | के   | দ্ধ  |
|            |           | क                    | f      | ह        |    | T  | स      | પ્                    | -    | ष्ट  |

# निम्नलिखित अक्षर समुह दो पन्ने टंकलेखीत किजिए।

ेरेेेे कम्क तिहिज्हहल्ह श्द्वश्र श्रक्ष्श्र यच्य सब्साणान्।

सूचना :- 🤉 ( फकार चिन्हका प्रयोग ) :-

(1) प से फ तयार करनेके लिए। (2) र और उ को ऊकार देने के लिए। उदा. रुपये प्याऊ

#### अभ्यास क्रमांक 12 :-

| कक्ष    | फाशी  | हत्ती | कव्वाली  | मॅच   |
|---------|-------|-------|----------|-------|
| यक्ष    | रुप   | हल्का | मान्य    | कॅच   |
| द्वार   | रुपये | सत्ता | वन्य     | वॉच   |
| विद्वान | शाल्व | मल्ल  | कप्पा    | फॅशन  |
| फासला   | प्यार | हल्ली | वास्तव्य | सच्चा |

# निम्नलिखित हर एक शब्द 4 पंक्तियाँ टंकलिखित किजिए।

# अभ्यास क्रमांक 13 :-

## निम्नलिखित हर एक वाक्य पाँच बार टंकलिखित किजिए।

(1) तू हिम्मत कर। (2) ज्योतसे ज्योत जलाते चलो । (3) जिना यहॉ, मरना यहॉ, इसके सिवा जाना कहॉ । (4) हमे यह मान्य नही। (5) द्वारपर यक्ष हंस रहा था। (6) जज्ज ने फॉसीकी सजा सोची थी। (7) रुपयोके चक्केपर सारा जहॉ हमारा। (8) यह मकान वास्तव्य लायक है। (9) उसने चुप्पी ली। (10) तुम जहॉ जहॉ हम वहॉ वहॉ। (11) मै प्यारका राही हूँ ।

#### पाठ क्रमांक 8

| बाया हात |         |        |      |        |   | दाया हात |        |         |          |
|----------|---------|--------|------|--------|---|----------|--------|---------|----------|
| करांगुली | अनामिका | मध्यमा | तर्ज | तर्जनी |   | नी       | मध्यमा | अनामिका | करांगुली |
|          | _       | -      | ह    |        |   | T        |        |         |          |
|          |         |        | अ    | দ্য    | द | ম        |        |         |          |

#### निम्नलिखित अक्षर समुह दो पन्ने टंकलेखीत किजिए।

हअह हइह ाउा ादा हअह हइह ाउा ादा ह<mark>अह ह</mark>इह ाउा ादा हअह हइह ाउा ादा

अभ्यास क्रमांक 14 :-

# निम्नलिखित हर एक शब्द 4 पंक्तियाँ टंकलिखित किजिए।

| अहवाल | इल्तजा | इकायी | उल्फत    |
|-------|--------|-------|----------|
| आज्ञा | इन्कार | दैन्य | उमर      |
| आश्रय | इजाजत  | दखल   | उकसाना   |
| इकायी | दिनकर  | उपवास | दैनंदिनी |

### अभ्यास क्रमांक 15 :-

# निम्नलिखित हर एक वाक्य पाँच बार टंकलिखित किजिए।

(1) दयालू अल्हाहने अनारकलीकी इल्तजा उसी वक्त सुन ली। (2) इस अदालतमे उसकी अर्जीपर विचार हुआ। (3) दाऊतकी अम्मा इस उममे भी स्वस्थ है। (4) आईनेका काम है की उचित चेहरा दिखाना। (5) आपको इसका उत्तम दाम देना चाहिए।

#### पाठ क्रमांक 9

|          | बाया हात |        |      |    |    |    | दाया हात |         |          |  |
|----------|----------|--------|------|----|----|----|----------|---------|----------|--|
| करांगुली | अनामिका  | मध्यमा | तर्ज | नी | तज | नी | मध्यमा   | अनामिका | करांगुली |  |
|          | क        | f      | ह    |    |    | T  | स        | य       | হ        |  |
| रकार     | T        | অ      | अ    | फ  | द  | બ  | ए        | υ       | દ        |  |

निम्नलिखित अक्षर स<mark>मुह दो पन्ने टंकलेखी</mark>त किजिए।

ेन्र ेे क<mark>गक बि ि हअह हइह श्र्ध्व र</mark>ुपण्य सएस ाउा ादा

## अभ्यास क्रमांक 16 :-

# निम्नलिखित हर एक शब्द 4 पंक्तियाँ टंकलिखित किजिए।

| समग्र                | गजराज  | बचाव   | एलोरा | ৰাण    | ध्यान              |
|----------------------|--------|--------|-------|--------|--------------------|
| प् <mark>रकाश</mark> | गाना   | बगुआ   | ऐसा   | रावण   | <mark>धारणा</mark> |
| विक्री               | गहिना  | बदक    | एक    | कोकण   | बाधा               |
| अभ्रक                | गंगाजल | बातचित | ऐरावत | रणनीति | धनुष्य             |

# अभ्यास क्रमांक 17 :-

# निम्नलिखित हर एक वाक्य पाँच बार टंकलिखित किजिए।

1)गणूने गीत गा गाकर गजाननका गौरव किया। (2)बया और बच्चे इस बातपर सोचने लगे।(3) बचपनकी बातोंको दिलसे न जुदा करना। (4) जब याद मेरी आये तो मिलनेकी दुवा करना। (5) अब यह बात उसके दिलमे उतर गयी। (6) रामने धनुष्यपर बाण रखा।

पाठ क्रमांक 10

|        | बाया हात  |         |        |    |    |    |    |        | दाया हात | <u> </u> |    |  |  |
|--------|-----------|---------|--------|----|----|----|----|--------|----------|----------|----|--|--|
| करांग् | गुली      | अनामिका | मध्यमा | तज | नी | तज | नि | मध्यमा | अनामिका  | करांगु   | ली |  |  |
|        | ~         | क       | f      | ह  |    |    | T  | स      | य        | হ        |    |  |  |
|        | रफार<br>९ | Ţ       | 0      | ट  | ਨ  | छ  | ड  | छ      | स्र      | ट        |    |  |  |

# निम्नलिखित अक्षर समुह दो पन्ने टंकलेखीत किजिए।

ेर्ि कग्क बिहिटह हठह १९ २ युइ य सढस ।डा ।छा

# अभ्यास क्रमांक 18:-

निम्नलिखित हर एक शब्द <mark>4 पंक्तियॉं टंक</mark>लिखित किजिए।

| गर्व   | बग्गी    | হাৰ্ব্ব | पाठ    | डॉक्टर  | समझना  |
|--------|----------|---------|--------|---------|--------|
| मार्ग  | जग्गी    | जाट     | तब्बल  | कडवा    | साँझ   |
| कर्ण   | अग्नी    | घंटा    | ठग     | डींग    | रिझाना |
| चर्चा  | प्रारब्ध | ढोर     | छाता   | ढंकना   | झमेला  |
| आग्नेय | टमाटर    | ढेर     | कुठ    | छापखाना | घरोंदा |
| अब्ज   | कट्चार   | छोर     | घडियाल | लडकी    | घुंघट  |
| उपलब्ध | ठुमरी    | छोडना   | डमरु   | ढील     | घटीया  |

# पाठ क्रमांक 11

देवनागरी शब्दोंके कुछ चिन्ह तथा व्यंजन संगणकीय की-बोर्डपर अलग अलग जगह पर है। जैसे : टूर : त्र ऋ द्य ह ड़ इनसे बने शब्दों का अध्याय करें।

| दृष्टी | सृष्टी | ऑस्ट्रेलिया | शतशः    | द्योतक | क्षत्रिय | ऋणनिर्देश |
|--------|--------|-------------|---------|--------|----------|-----------|
| पुत्र  | आद्य   | महाराष्ट्र  | पुन:श्च | वाङमय  | हृदय     | सत्र      |

रोज टंकित करे : ए ऐ ओ औ अं अः वर्णमालाः अ आ इ ई उ ऊ ऋ व्यंजन : डुः च क ख ग घ छ ज झ ट त थ द ਠ द्ध ढ ध न भ स ह ळ त्र श्र হা ष श्च ज

निम्नलिखित परिच्छेद हररोज दो बार टंकलिखीत किजिए।

राष्ट्रीय ऋणकी कठोर जिम्मेदारी पूरी करनेके स्वातंत्र्योत्तर युगमे श्रम ओर तंत्रज्ञानके द्वारा आर्थिक ओर औद्योगिक प्रगती झटपट होकर एक विलक्षण रुपमे संघर्षमय स्पर्धा समृध्द हो गयी । फिर भी बेकारी जैसी कट्टर समस्या निश्चयही बहूत लोगोंको छल रही है, ऐसा हम दृढतासे कह सकते है। और इसपर उपाय ढुंढनेके लिए इस बारेमे मन:पूर्वक विचार किया जाना चाहिये।

#### \*\*\*

# प्रतिज्ञा

भारत मेरा देश है । सभी भारतीय मेरे भाई-बहन हैं ।

<mark>मुझे अपने देश से प्यार है ।</mark> अपने देश की समृध्द तथा विविधताओं से विभूषित परंपराओं पर मुझे गर्व है ।

में हमेशा प्रयत्न करुँगा / करुँगी कि उन परंपराओं का सफल अनुयायी बनने की क्षमता मुझे प्राप्त हो ।

में अपने माता-पिता, गुरुजनों और बड़ों का सम्मान करुँगा / करुँगी और हर एक से सौजन्यपूर्ण व्यवहार करुँगा / करुँगी ।

मैं प्रतिज्ञा करता / करती हूँ कि मैं अपने देश और अपने देशवासियों के प्रति निष्ठा रखूँगा / रखूँगी । उनकी भलाई और समृध्दी में ही मेरा सुख निहित है ।

#### $\diamond \diamond \diamond$

• विविध परिच्छेदोंका अध्याय करें।

# MS Word / Word Processing

Letter /Curriculum Vitae / Statement/ Balance Sheet/ Advertisement Page and Type Setting & Practice

Refer various question papers from previous GCC Exams as well as prepare new assignments and give maximum possible practice to the students.

# विद्या गुरुणां गुरुः।

1.3

# MS Excel / Spreadsheet

Statement / Salary Sheet Setting And Practice

Refer various question papers from previous GCC Exams as well as prepare new assignments and give maximum possible practice to the students.

Page 35

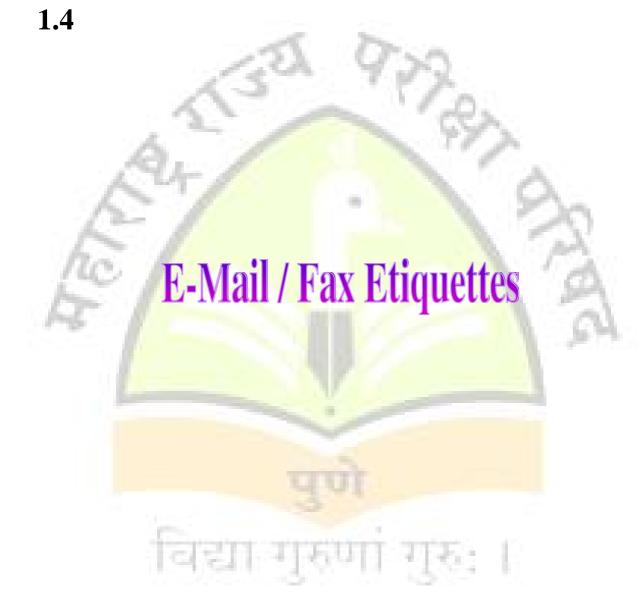

# **Computer Syllabus**

#### (More Detailing than GCC-TBC 30 w.p.m.)

#### **INTRODUCTION :-**

A computer is an electronic device which can perform Arithmetic and logical operations at very high speed. It can also store large amount of data almost permanently. The stored data can be recalled or retrieved as and when required.

#### **HISTORY OF COMPUTERS :-**

The history of computers is a story of stage by stage development of this wonderful tool offered by electronics to the human being.

#### **GENERATIONS OF COMPUTER :-**

The digital computer has evolved through a series of technical innovations and developments. These are so clearly defined that the computers are said to belong to different generations.

Presently the computers are supposed to be in fourth fifth and sixth generations. The typical characteristics and salient features of each generation of computers are summarized in following paragraphs.

FIRST GENERATION COMPUTERS : (1949 to 1959) Second Generation computers : (1959-1965) Third Generation Computers : (1965-1970) Fourth Generation Computers : (1970 - 1985) Fifth Generation Computers : (1985 -1990) Sixth Generation Computers : (1990 onwards)

TYPES OF COMPUTERS : Analog Computers: Digital Computers : Mainframe Computers : Mini Computers : Micro Computers :

#### **COMPUTER :-**

Computer is an electronic device which takes some input, stores it, process it to give some meaningful result.

**Input** means different characters, figures, numbers, information, charts, etc. which we are providing to computer. Along with this we have to provide instruction to the computer because computer do not have own brain. It is just like an obedient servant. So it will work according to our instruction.

#### PROCESS :-

In process, computer performs arithmetic and logical operations.

#### OUTPUT :-

Output means result which we will get after the processing

#### USES OF COMPUTER :-

- 1. Entertainment 2. Calculations 3. Account 4. Advertisements
- 5. Industry 6. Banking 7. Printing technology 8. Hospitals
- 9. Hotels 10. Movies 11. Agriculture 12. Research, etc.

#### **CHARACTERISTICS OF COMPUTERS :-**

a) SPEED
b) STORAGE
c) ACCURACY
d) AUTOMATION
e) VERSATILITY
f) DILIGENCE

## COMPUTER SYSTEM ORGANISATION :-

Mainly Computer System consists of 3 units :-

- 1) Input Unit
- 2) Central Processing Unit (CPU)
- 3) Output Unit

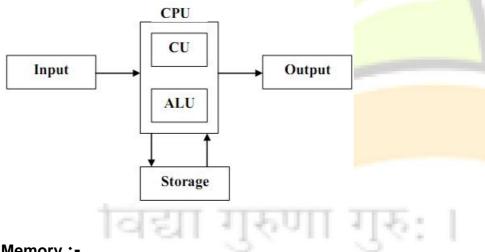

#### a) Memory :-

This is used to store the data. The given input data is first stored in the memory is BIT (BInary DigiT). When we collect 8 BITS, it is called as 1 Byte. 8 **Bits = 1 Byte** 

#### $\circ$ DIIS = I Dyle 1024 Pytos = 1 Kilo Py

**1024 Bytes = 1 Kilo Byte (KB)** 1024 KB = 1 Mega Byte (MB) 1024 MB = 1 Giga Byte (GB)

1024 GB = 1 Tera Byte (TB)

## Arithmetic Logic Unit (ALU) :-

It is used for arithmetic and logical calculations.

This has 3 subunits.

- 1) Register (2) Adder (3) Accumulator
- 1) **Register** :- It is used for temporary storage of the data.
- 2) Adder :- It is used for exact calculations.
- 3) Accumulator :- It is used to store the intermediate results.

**Control Unit** 

Output Unit

#### SECONDARY STORAGE DEVICES

- Hard Disk
- Optical Disk
- Flash Memory Cards
- Pen Drive

HARDWARE AND SOFTWARE Hardware Software

Types of System Software Application Software System Software

**Programming Language** 

TYPES OF MEMORY :-RAM (RANDOM ACCESS MEMORY)

ROM (READ ONLY MEMORY)

INPUT DEVICES KEYBOARD : MOUSE : SCANNER

OUTPUT DEVICES VDU (VISUAL DISPLAY UNIT) PRINTERS INK-JET PRINTERS LAS

LASER PRINTERS

PLOTTER

Compiler

Interpreter

## COMPUTER VIRUSES :-

What is a virus? Origin of Virus Full form of Virus V- vital I- information

R- resources

U- under

S- seize

#### Two types of viruses:

A) File Viruses B) Boot File Viruses The virus can infect a system by two ways:

- By infecting a boot sector (Boot Sector Virus)
- By infecting other files.(File Virus)

Activities of Virus How do viruses spread? Symptoms of virus Prevention of virus

#### **Detecting viruses :-**

A number of programs are available which can detect the virus and clean the infected disk or program. Such programs are called <u>Antiviruses.</u> One such set of programs that is widely used is <u>Viruscan</u> Viruscan: Removing the virus Watchdog programs E.g. Nashmen.com

The Antivirus

# **OPERATING SYSTEM :-**

#### 1) Working with Shortcut Keys

- 2) Type of Files
- 3) File Extension
- 4) File Compression
- 5) Arranging Desktop

Start Menu Desktop Background

Gadgets

Taskbar

- Personalizing your desktop Screen Saver Changing Date and Time
- 6) Working with PDF Files
- 7) File Transfer
- 8) Installing Unicode fonts

# MICROSOFT WORD

# (More detailing than GCC-TBC 30 w.p.m.)

MS-Word is the application software which is normally used for word processing. It is under the software MS Office. It is useful for words processing the word editing, formatting and other processing works and printing. There are certain commands that have great control over word processing which are the basic features of word.

## **INTRODUCTION :-**

Microsoft word for windows is a powerful and features-rich word processor it can practically do everything that one desires from a word processor. It can user friendly interface, simple techniques and more often intuitive ways of getting your work done.

## THE TITLE BAR :-

This is the top most bar on the screen.

## THE MENU BAR :-

Menu Bar provides access to the Word commands.

#### THE TOOLBARS :-

Toolbars are strips of buttons, each button representing a command. They provide quick access to commonly used commands.

#### THE RULERS :-

A ruler allows you to adjust your text the way you want.

#### THE SCROLL BARS :-

There are two Scroll bars - a vertical scroll bar on the right edge of the screen and horizontal one at the bottom of the screen.

#### THE PAGE VIEW BUTTONS :-

On the left end of the horizontal bar you will see a set of four buttons. These

are page view buttons.

Normal View

- Online Layout View
- Page Layout View
- Outline View

#### **RETRIEVING SAVED DOCUMENT :-**

#### **Description :-**

Whenever you create or modify your document, you should save it before closing your document so that you can continue your work in the next session. Thus, the documents that are saved previously can be opened again

#### **EXITING WORD**

CREATING A NEW DOCUMENT

SAVING THE DOCUMENT

**CLOSING THE DOCUMENT FILE** 

INSERTING AND DELETING TEXT INSERTING TEXT IN A SENTENCE INSERTING TEXT AS A PARAGRAPH

UNDO & REDO

SELECTING TEXT

SELECTING TEXT USING MOUSE

SELECTING FROM THE KEYBOARD

COPY, MOVE & DELETE TEXT

COPYING THE TEXT BY COPY AND PASTE METHOD.

**DELETING THE TEXT** 

**SPELLING & GRAMMAR CHECKING** 

**REPLACING THE TEXT** 

#### **FORMATTING THE TEXT :-**

- Character formatting
- Paragraph formatting
- Page formatting

#### **CHARACTER FORMATTING :-**

**CHANGING FONT & FONT SIZE :-** Font is the term used to refer to the shape and style of characters in text.

#### APPLYING BOLD, ITALIC AND UNDERLINE ATTRIBUTE :-

[Using keyboard : Ctrl+B for Bold, Ctrl+I for Italic, Ctrl+U for underline]

## CHANGING THE CASE OF CHARACTERS :-

Case of text refers to the style of characters used, either lower case or Upper case .

#### Case options are as

| Case Option   | Sample Text          |
|---------------|----------------------|
| Sentence case | My country is great. |
| lower case    | my country is great  |
| UPPER CASE    | MY COUNTRY IS GREAT  |
| Title Case    | My Country Is Great  |
| Toggle cASE   | mY cOUNTRY iS gREAT  |

#### PARAGRAPH FORMATTING

## JUSTIFICATION OF TEXT

#### **KEYBOARD SHORTCUTS**

Ctrl+L - Left Align Ctrl+R - Right Align Ctrl+E - Center Align Ctrl+J - Justify

## **CHANGING LINE SPACING**

#### **KEYBOARD SHORTCUTS**

| Ctrl + 1 | 1  | Single Line Spacing.         |
|----------|----|------------------------------|
| Ctrl + 2 | -  | Double Line Spacing.         |
| Ctrl + 5 | i. | One and a half line spacing. |

SETTING INDENTS (Left, Right, First Line) VIA RULER LINE

ALIGNING TEXT VERTICALLY

NUMBERING OR BULLETING EXISTING TEXT

CHANGING THE TYPE AND SHAPE OF BULLETS

#### BORDERING AND SHADING TEXT

#### **SETTING PAGE BORDERS**

SHADING TEXT

#### USING TABS

YOU CAN SET TAB STOPS VIA RULER LINE OR VIA FORMAT  $\rightarrow$  TABS OPTION

#### PAGE FORMATTING :-

Page formatting applies to whole pages and include, setting up of page, page size, page orientation, headers and footers, page numbering etc.

#### SETTING PAGE MARGINS

#### **CHANGING FONT** (USING FONT DIALOG BOX)

(TO CHANGE FONT, FONT SIZE OR STYLE , FIRST OF ALL SELECT THE TEXT TO WHICH THE EFFECTS ARE TO BE APPLIED)

#### CHANGING FONT SIZE :-

To choose the font size click the down arrow key at the font size option and then select the desired size or type it directly.

## CHANGING THE FONT STYLE :-

There are different font styles as Regular, Bold, Italics etc. Choose it from the font style option.

#### **USING DROP CAP :-**

I t is generally used for the first character of the beginning paragraph of your document to give it an attractive look.

HEADERS AND FOOTERS PAGE NUMBERING SETTING PAGE SIZE AND ORIENTATION INSERTING PAGE BREAKS COLUMNS FORMAT

#### **DIFFERENT VIEWS :-**

There are different views with which you may view your document in different ways.

- 1. NORMAL VIEW
- 2. PAGE LAYOUT VIEW
- 3. OUTLINE LAYOUT VIEW
- 4. PRINT PREVIEW

#### WORKING WITH TABLES :-

**MS Word Table :-** Tables are made up of rows and columns or data entered intercells. The cells contains are individual paragraphs and can be formatted. A table consists of rows (no limit) and columns (maximum limit 63) of cells that you can fill with text and graphics. Cell expands vertically to fit the amount of text you type. You can create a new table and fill new empty cells or you can convert exiting the paragraph to a table. After you create a table you can modify it in a vertical ways by deleting/editing rows and columns, adjusting columns width, sorting text and adding borders and shading. You can also set up simple data basics, perform calculations.

Tables are used to arrange information in rows and columns, that is in the table format.

INSERTING A TABLE ADDING OR INSERTING ROWS INSERTING OR ADDING COLUMNS DELETING COLUMNS AND ROWS MERGING OF THE CELLS FORMATTING TABLE WITH AUTOFORMAT ROTATING TEXT IN TABLES

AUTOCORRECT FEATURE To make changes in the Auto Correct dictionary....

AUTOTEXT FEATURE To see all the Auto Text entries follow steps.... To delete an Auto Text entries, Follow steps...

# INSERTING SPECIAL SYMBOLS AND CHARACTERS.

MAIL MERGE

Insert a picture from the Clip Gallery

- Letters
   Use a Microsoft Word Template
   Create Custom Templates
- Working with Mathematical Equations
- Working with Columns
- Working with Pictures

# MICROSOFT EXCEL (More detailing than GCC-TBC 30 w.p.m.)

#### **INTRODUCTION TO MS EXCEL :-**

Excel is a general purpose Application program software under MS OFFICE program group Excel is collection of Workbooks. Each workbook is the collection of several spread-sheets or work-sheets.

#### WORKSHEET (Excel sheet) Workbooks

#### **ROWS, COLUMNS & CELLS**

#### UNDERSTANDING EXCEL SCREEN ELEMENT

**TITLE BAR** : This is the top most bar of the screen.

**THE MENU BAR** : Menu bar provides access to excel commands.

**THE TOOL BAR** : Toolbars are strips of buttons, each button representing a command. They provide quick access to commonly used commands.

**Standard Toolbar** : The standard toolbar contains most common tasks as Opening, Saving, and printing worksheet. Cut or copy and paste information etc.

**Formatting Toolbar :** Formatting is the process of making you worksheet look visually attractive. The formatting toolbar contains the tools required to format the worksheet. These include fonts, font style, size, alignment, borders, colors etc.

**The formula Bar :** Formula bar is the most important toolbar. It will be the focus of your attention while working in Excel. It consists of an area known as Name box an Edit formula area and a contents box.

**The Status Bar** : The Status bar indicates the status of the current worksheet.

**The Worksheet Area :** The area between the toolbars at the top and the status bar at he button is the worksheet area or the primary working area. It is a grid of rows and columns. The work area is bounded at top by column headings,

**The Scroll Bars** : Owing to the large size of the worksheet, at any given time you will be seeing only a small part of it –

**The Vertical Scroll bar** : The vertical scroll bar graphically represents the total length of current worksheet.

**The Horizontal scroll bar :** The Horizontal scrollbar covers the right-half of the bar at the button of the screen.

**The Sheet Tabs :** Excel uses the concept of Book to store your information. A book is nothing but a signal file folder for holding a number of individual worksheets. In Excel, a file is termed as a "Workbook", and has an extension of XLS. To the left of the horizontal scroll bar, you will find a set of tabs marked as sheet1, sheet2, sheet3. These are the individual worksheets, which make up the Workbook.

**The Scroll Buttons :** By default, you can see only three sheet tabs. To display other sheet tabs, if any, you can make use of :Tab Scrolling" buttons provided to the left of the sheet tabs. You can move among the sheet tabs using the Scrolling buttons.

# MOVING AROUND THE WORKSHEET USING KEYBOARD

## DATA TYPES SUPPORTED BY EXCEL

There are three types of data.

**1. Label :** Labels, also known as text or character types is descriptive type of information, not meant for performing calculations.

**2. Values :** Numbers represent data, which can be used for performing calculations. This include data and time type of information, since excel converts these into numbers and stores them as such. We can perform date arithmetic on dates like adding and subtracting.

**3. Formulas and functions :** The formulae or functions which perform calculations using data in other cells.

## SAVING THE WORKSHEET

Choose File->Save or Ctrl + s

#### EDIT KEY : If you have changes to do in the entered data then

- Position your pointer on the cell
- Press F2 function key
- Make changes

Hence F2 is called as the Edit key.

#### CLEARING CELL ENTRY :

Select the cell to be cleared, and choose EDIT -> CLEAR from menu options.

#### ENTERING FORMULAS:

One of the important reasons for the popularity of spreadsheets is their ability to perform automatic calculations using formula and functions. This activity introduces you to the use of formula and in the next activity you will get to know about functions.

Mathematical operators that can be used in formulas:

- + : Plus Adds two numbers or concatenating two strings
- : Minus Performs subtraction
- \* : Asterisk- Performs multiplication
- / : divide Performs division
- Caret Performs Exponentiation

#### SELECTING ROWS, COLUMNS, AND RANGE BY SHORTCUTS

Excel provides many convenient ways by which you can select rows, columns, ranges etc using mouse.

**INSERTING ROW** 

INSERTING COLUMN

**DELETING ROW** 

**DELETING COLUMN** 

CHANGING COLUMN WIDTH

SETTING COLUMN WIDTH WITH AUTOFIT

CHANGING ROW HEIGHT

ALIGNING DATA IN CELL

Merge & Center:

RENAMING A WORKSHEET INSERTING A NEW WORKSHEET DELETING A WORKSHEET

MOVING AND COPYING THE WORKSHEET IN SAME WORKBOOK

FREEZING TITLES

ENTERING DATA WITH AUTOFILL

Filling a Text series.

Filing Numbers

CREATING A CUSTOM SERIES

FORMULAS AND FUNCTIONS \* USING FORMULAS :

1. Sum: Place pointer cell address G4 and give formula as

- = C<mark>4 + D4 + E4 + F4</mark>
- or =SUM(C4:f24) (Use of function)

2. Percentage: Place pointer at cell address H4 and give formula as =G4/4 & then apply the percent format

Note : Using Fill Handle, Calculate the total & Percentage for further Records

## **USING FUNCTIONS**

| 1. | SUM(Range)                 |
|----|----------------------------|
| 2. | AVERAGE(Range)             |
| 3. | MAX(Range)                 |
| 4. | MIN(Range)                 |
| 5. | IF(Condition, True, False) |
| 6. | TODAY()                    |

| 7.  | NOW ( )            |
|-----|--------------------|
| 8.  | FACT(No)           |
| 9.  | INT(No)            |
| 10. | MOD (No. 1, No. 2) |
| 11. | SQRT (No.)         |
| 12. | ROUND              |

## **DATABASE MANAGEMENT IN EXCEL :-**

Database is the third component of Microsoft excel, the other two being Worksheet and Graphics.

A database is simply a collection of data or information stored in the computer in a well-defined manner. Some of the routine management operations which are frequently required are:

- Adding of new data to the database
- Editing and updating of the existing data
- Sorting of data in any desired manner
- Searching and retrieving of any type of stored data
- Printing of selected data

#### SORTING THE DATABASE

Sorting on Single Field : Ascending Order

Sorting on Multiple Fields

## **CREATING REPORTS :-**

#### 1. Area Chart :-

In this type we can represent the data components which are changing.

#### 2. Column Chart :-

A column chart is graphical collection of vertical column representing the corresponding data item or data list.

#### 3. Bar Chart :-

Bar chart consists of horizontal bars representing the corresponding data item or list. Each bar in chart is a single data series.

#### 4. Line Chart :-

The data item or list are represented in line format in increasing or decreasing line vibrated lines.

#### 5. Pie Chart :-

Pie chart is the collection of arc parts representing percentwise correspondance data item. The pie chart is devided into slices depending upon the data item list.

#### 6. Radar Chart :-

Radar chart shows data changes in relation to centre point to each other. Radar chart can be used to plot several interrelated series and easily make visual comparison.

## 7. Scatter Chart :-

In scatter chart the data items are expressed int X and Y axis with relationship of consolidate pair of number. This chart type is especially used for numerical data analysis.

#### 8. 3D Chart :-

In to this type of chart we can view the created chart into all possible directions into three dimensions.

# Creating Chart :-

We can create chart using chart wizard for creation of charts,

- (1) Select the data range (cell range) you want to include into chart .then.
- (2) Click on Insert Menu
- (3) Then click on Chart
- (4) It will have option
  - (a) On this sheet (b) As new sheet
- (a) On this sheet

Through this option the chart is embedded on the current worksheet.

(b) As new sheet It inserts new worksheet with sheet name 'chart' and will embed the chart into that chart sheet.

# **CHART SHEET :-**

A sheet in a workbook containing a chart. When you create a chart sheet, Microsoft Excel inserts it in the workbook to the left of the worksheet it's based on. When a chart sheet is activated, you can add data and select, format, move and size most items.

- Working with Charts
- Pivot Table
- Linking Word Documents with Excel
- Working with formula

# MICROSOFT POWERPOINT

# (More detailing than GCC-TBC 30 w.p.m.)

**MS-POWERPOINT** :- MS-PowerPoint is a package which used most useful to learn basic about multimedia. It will help you to create good looking overhead transparency, 31 mm. slide and even video slide show, PowerPoint helps you to quickly create up to and sort slide based professional looking presentable material.

**SLIDEDS** :- You can create and edit individual pages, called slides sliders are individual format of your presentation slides can have title, text graphs, drawing, object, shapes, clipart and visual. In slide you can create just small animation film.

**PLACE HOLDER** :- The boxes with doted outline that appear when you create a new line. Thus boxes serve as place holder for objects such as title, text, charts, tables and clip arts. Just click to add text in any place holders or double click to add the specified object.

**SPEAKER NOTES** :- The speaker notes are visually printed are paper and can be either the exact text of speech or some important points thereof You can create and print speakers note but in slide show you can not see speakers note.

**HANDOUTS** :- Handouts are paper copy of all or some of the slides to be given to the audience.

**SLIDE SHOW** 

The Screen Elements Of Powerpoint

# The Main Window

A window is rectangular area on the screen, in which you view a program or a slides. Power Point uses two windows, one nestled within the other. The outer window is called the application window. It contains The Powerpoint program's main option and commands, Scroll bar, Status bar, Ruler Etc.

Title bar :- Contains the application title.

Menu bar :- Displays the menu items.

**Standard Toolbar :-** The buttons represent frequently used commands and utilities.

Formatting toolbar :- The buttons represent frequently used formatting commands.

Drawing Toolbar :- Use the buttons to draw on slides.

**Status bar :-** Give information about the currently selected commands.

**View slide button :-** Give information about the current slide and view.

**New slide button :-** Used to create a new presentation slide.

Layout button :- Used to change the slides layout.

**Template button :-** Used to apply the design template to your presentation.

To create a new presentation

**Open An Existing Presentation** 

#### To Start a slide show

#### THE POWER POINT VIEWS :-

In Powerpoint you can view your presentation in five different ways. These are

- Slide view outline view slide sorter view
- notes page view slide show

#### SLIDE VIEW :-

Slide view allows you to view and work on one slide at a time. By default, this is the view you will be using for creating your slides and to modify existing slides. In this view, you can type text, copy and move text, draw insert clip arts and pictures, arrange and change the look of your text and objects.

#### **OUTLINE VIEW :-**

Outline view allows you to look at your presentation in formatted or plain text in an outline manner. Pictures and other objects included in that slide will not be displayed. However, when you click on any of the outlined item, the actual slide will be displayed in a miniature form. Outline view is very good for organising various slides of your presentation in an orderly manner. In this view, you can conveniently make changes in the text, rearrange slides by copying or moving, delete or hide unwanted slides etc.

#### SLIDE SORTER VIEW :-

Slide Sorter View is an overall view of your presentation in which all your slides are displayed in miniature form complete with graphics and text. In this view, you can add transitions, set timing for slide transitions, hide slides, change the order of slides, copy, move or delete slides etc. You can have an overall view and feel of your presentation.

#### NOTES PAGE VIEW :-

Notes Page View allows you to create speaker's notes. It displays a box below the slide so that you can make some notes, if required, to refer to during presentation. This is for your use only and will not be displayed to the audience.

#### SLIDE SHOW VIEW :-

Slide Show View is the final electronic presentation on your computer as seen by the audience. This is the culmination of your ideas and efforts. Each slide fills the screen. The effects of transition, animation and timing will be displayed. You can move from slide to slide by clicking mouse button or PgUp and PgDn keys. If you press the right mouse key, a short menu pops up with many options including Next and Previous slide option. You can stop the presentation any time by pressing the Esc key.

#### **Microsoft Powerpoint : Inserting Sound and Videos in Slide**

\*\*\*

# **PAGEMAKER**

## • Introduction

## • Tool Box

- Pointer Tool
- Text Tool
- Rotating Tool
- Cropping Tool
- Line Tool
- Constrained Line Tool
- Rectangle Tool
- Rectangle Frame Tool
- Ellipse Tool
- Ellipse Frame Tool
- Polygon Tool
- Polygon Frame Tool
- Hand Tool
- Zoom Tool

## Menu an<mark>d Com</mark>mands –

- File
- Edit
- Layout
- Туре
- Element
- Utilities
- View
- Windows

# Use of Pagemaker

 For publication viz. Books, Daily Newspaper, Invitation Cards, Visiting Cards and such others

#### • Printing

- Direct Printing
- Tracing
- Positive

# **MULTIMEDIA APPLICATION**

**Multimedia** refers to content that uses a combination of different content forms. Multimedia includes a combination of text, audio, still images, animation, video, or interactivity content forms.

Multimedia is usually recorded and played, displayed, or accessed by information content processing devices, such as computerized and electronic devices, but can also be part of a live performance. Multimedia devices are electronic media devices used to store and experience multimedia content.

#### Multimedia Syllabus in this course contains introduction to the following :-

- 1) Overview
- 2) Text and Fonts
- 3) Images : Types of Images, MS Paint, Photoshop
- 4) Audio and Video : Recording, Playing, Editing
- 5) Hardware: Animation, CD Audio, Video, Scanner, VCR, Video Disc, DVD
- 6) Software: Windows Media Player, Adobe PhotoShop, VLC, Flash Player

7) Files : Digital-Video(AVI), Waveform-audio (WAV), Musical Instrument Digital Interface (MIDI),MP3,MP4,3G

8) Internet Browser Support : Downloading, Streaming, Animation

- 9) Troubleshooting Hardware and Software
- 10) HTML: Using Audio, Video and Animation
- Preparing a clip
- Windows Movie Maker
- File Convertors

# **INTERNET**

#### 1.1 WHAT IS INTERNET?

#### 1.2 **HISTORY OF THE INTERNET**

#### **1.3 APPLICATION OF THE INTERNET**

In the simplest terms ,you can do following three things on the Internet.

- Communicate with other people
- Get information
- Connect to other computer system

#### INTERNET TERMINOLOGY :-

#### MODEM :-

The term modem stands, for MOdulator/DEModulator, A modem is a device that enables a computer to transmit data over telephone lines.

#### NETWORK :-

A network is a group of computers connected to each other, for communicating and sharing resources. Networks can either be local (Local Area Networks or LAN), which are generally contained within one building, or quite dispersed (Wide Area Networks or WAN) which are computers that are connected to each other over long distances. Internet can be thought of as a huge Wide Area Network.

#### CLIENT :-

Client is a computer or program that requests a service of another computer or program. For instance, if you wish to download a file from a remote computer using FTP, then your computer will be the client and the remote computer will be the server.

#### SERVER :-

Server is a computer or program that provides services to other computer or programs.

#### **BAUD RATE :-**

The baud rate is the speed at which your modem can transfer data. Baud rate is also called BPS (bits per second). The higher the baud rate, the faster your modem works. For example, a 300 bps modem is very slow as compared to a 28800 bps (i.e. 28.8 kbps) modem. TCP/IP

A protocol can be defined as a standard set of rules to be followed by all computers wanting to talk to each other. This enables different types of computers running different types of operating system to communicate efficiently. The de-facto standard today is TCP/IP. The acronym TCP/IP stands for Transmission Control Protocol/Internet Protocol. It

is a standard set of protocols that lets networked computers communicate with each other, regardless of the type of computer connected to the network.

#### HYPER TEXT TRANSFER PROTOCOL (HTTP) :-

This is a protocol that World Wide Web clients and servers use to communicate. Popularly known as HTTP.

#### UNIVERSAL RESOURCE LOCATOR (URL) :-

A standardized way of representing different documents, media, and network services on the World Wide Web.

The process of copying file(s) from a remote computer on the Internet to your computer is known as **file downloading**.

**Gopher** is yet another approach used to search for the desired information on the Internet, developed by the University of Minnesota. They named this approach as Gopher after their soccer team. Gopher systems are more structured and easy to use.

**WWW** or the **World Wide Web**, is a system of Internet servers that support specially formatted documents called web pages.

A **browser** is a software used to locate and display Web pages. Three of the most popular browsers are Netscape Navigator, Microsoft Internet Explorer, and Spyglass Mosaic.

The **WWW** system is based on the client/server architecture.

The **Hyper Text** Markup Language (HTML) is the standard language used for creating the web pages.

The protocol that Web clients and servers use to communicate with each other is called the **Hyper Text Transfer Protocol** (popularly known as HTTP).

Standards for HTML and HTTP are defined by an organization known as the World Wide Web Consortium (W3C)

# E-mail

The most common use of the Internet is electronic mail (popularly known as e-mail). Using e-mail a user can stand text, pictures, sounds, programs, or even movies to any other person on the Internet anywhere in the world. Each user on the Internet has a unique address. This address helps you in identifying a user to whom you wish to send e-mail. An example of a typical e-mail address could be <u>accurate@rediffmail.com</u>.

**Internet News : A**nother method of communicating on the Internet is called the Internet news.

#### Characteristics of an E-MAIL :-

- E-mail, short for electronic mail, is the transmission of messages over communications networks. The messages can be notes entered from the key-board or electronic files stored on disk.
- To send and receive e-mails, you need a software, known as a mail client. Some of the popular mail clients are Netscape Mail, Outlook Express, Eudora, Pine, etc.
- ✤ A mail client lets you compose, edit, send and retrieve e-mail messages.
- An e-mail address is of the format username@domainname.
- An Internet mail message has two parts-a header and a body.
- The header of the message includes the address of the recipient, address of the sender, subject, and other information about the message such as date and time when it was sent, type of the mailing client the sender is using, etc.
- The body of the message contains the actual message.
- Internet e-mail is based on standards, known as mail protocols.
- The mail protocols help in standardizing the process of exchanging mail with other users.
- Popular mail protocols are SMTP, POP, IMAP, MIME, etc.
- SMTP(Simple Mail Transfer Protocol) is a standard mail protocol that specifies the format in which a mail message had to be composed. SMTP is generally used to send messages from a mail client to a mail server.
- POP (Post Office Protocol) is a mail protocol that defines how mail clients can retrieve messages from a mail server
- IMAP(internet Message Access Protocol) is another mail protocol used for retrieving emil messages.
- MIME(Multipurpose Internet Mail Extensions) is a mail protocol that can be used to exchange e-mail messages that contain non-textual data such as graphics, sound, and other multimedia files.
- Having an account with an ISP is not mandatory to have access to e-mails. There are a lot of e-mail providers on the Web that offer free e-mail services.

# Writing an e-mail :-

When writing a new e-mail message a window will appear. Several fields are required when sending an e-mail, the **From** or **Reply-To** is a field that is automatically filled out and is where the e-mail returns if a reply is made. Next, the **CC (Carbon Copy) or BCC (Blank Carbon Copy)** field allows you to send a copy of the message to another e-mail address, but is not a required field. The **To** field is where you type the e-mail address of who you are sending the e-mail address. Next, the subject line although not required should be a few words describing what the e-mail is about. Finally, the message body will be the location you type your message and is what will contain your signature.

#### **INTERNET : BROWSING :-**

The process of Searching the information over the Internet is called Browsing. The words "Browsing" or "Surfing" are used to describe the process of looking at documents, websites and web pages on the Internet. A software program that allows a person to explore the Internet in an easy to use way. Navigating the Internet through a series of links the user can browse the Internet. Examples of popular browsers are Chrome, Internet Explorer, Firefox, Safari, and Opera. The picture is of the Google Chrome browser and a good example of a browser.

- Fake e-mail awareness
- Introduction to Cyber Laws and Website Security
- Use the Internet Safely
- Secure Websites
- Cookies
- Safe Use of Browsers

# FOLLOWING IS THE LIST OF SOME GOVERNMENT WEBSITES

|                                                       | Maharashtra Government                                                                                                    |  |  |
|-------------------------------------------------------|----------------------------------------------------------------------------------------------------|--|--|
| www.maharashtra.gov.in(for General Information)       |                                                                                                    |  |  |
| Maharashtra Tourism Development Corporation (M Sadan) |                                                                                                    |  |  |
|                                                       | www.maharashtratourism.gov.in (for tourism Information)                                                                       |  |  |
|                                                       | Maharashtra Industrial Development Corporation                                                                                |  |  |
| WV                                                    | vw.midcindia.org (for industrial policies, IT parks, projects, guidelines & forms)                                            |  |  |
|                                                       | City & Industrial Development Corporation of Maharashtra Ltd.<br>www.cidcoindia.com (for Navi Mumbai, Schemes, tenders etc.)  |  |  |
|                                                       | Maharashtra State Road Development Corporation                                                                                |  |  |
|                                                       | www.msrdc.org (for Profile, Project, Tenders)                                                                                 |  |  |
|                                                       | Maharashtra Knowledge Corporation                                                                                             |  |  |
|                                                       | www.mkcl.org (for admission information for Engineering Colleges)                                                             |  |  |
|                                                       | State Industrial and Investment Corpn.of Maharashtra Ltd.                                                                     |  |  |
| v                                                     | vww.sicomindia.com (for Information about industrial policy, incentices etc.)                                                 |  |  |
| 100                                                   | Maharashtra State Seeds Corporation Ltd.                                                                                      |  |  |
| 1.1                                                   | www.mahabeej.com (for Information on seeds.)                                                                                  |  |  |
| - A.                                                  | Maharashtra Energy Development Agency                                                                                         |  |  |
| ww                                                    | w.mahaurja. <mark>com (for Information</mark> on Energy Development Devices, incentives.)                                     |  |  |
| na                                                    | Forest Development Corporation of Maharashtra Ltd.                                                                            |  |  |
| L                                                     | www.fdcm.nic.in (for Information on Forests.)                                                                                 |  |  |
| 27                                                    | Solapur                                                                                                    |  |  |
|                                                       | www.solapur.com                                                                                                    |  |  |
|                                                       | DTE.of Medical Education                                                                                                    |  |  |
|                                                       | www.dmer.org                                                                                                    |  |  |
|                                                       | DTE.of Technical Education                                                                                                    |  |  |
| _                                                     | www.dte.org.in                                                                                                    |  |  |
| v                                                     | YashwantraoChavan Academy of Dev. Admn.(Yashada)<br>www.yashada.org (Apex Training Institute of GOM for training Sr.officers) |  |  |
|                                                       | Public Works Department                                                                                                    |  |  |
|                                                       | www.mahapwd.com                                                                                                    |  |  |
|                                                       | Forest Department                                                                                                    |  |  |
|                                                       | www.mahaforest.gov.in                                                                                                    |  |  |
|                                                       | Cooperative Department<br>www.mahacot.com                                                                                     |  |  |
|                                                       | Tribal Development Corporation                                                                                                |  |  |
|                                                       | www.mahatdc.com                                                                                                    |  |  |
|                                                       | Yashwantrao Maharashtra Open University                                                                                       |  |  |
|                                                       | www.ycmou.com                                                                                                    |  |  |
|                                                       | Mumbai High Court                                                                                                    |  |  |
|                                                       | www.hcbom.mah.nic.in                                                                                                    |  |  |
|                                                       | Maharashtra Administrative Tribunal                                                                                           |  |  |

# \* Duration of the Course :-

Duration of proposed course is 6 months, which includes 2 months theory and 4 months practical. Have to complete theory and practical of proposed course within 6 months. Timing of course will be 1 hour theory and 1 hour practical. In a week there will be 2 days for theory & 4 days for practical. In each month 4 Sundays and average 2 holidays since we will get 100 hours hours duration to complete syllabus.

| First Term       | 1  | July To December          |
|------------------|----|---------------------------|
| Admission Period | ÷  | 15 June to 15 July        |
| Exam             | :- | December                  |
| Second Term      | :- | January To June           |
| Admission Period | :- | 15 December to 15 January |
| Exam             | :- | June                      |

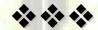